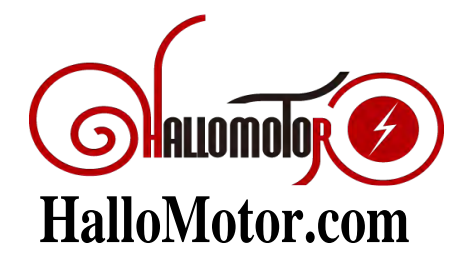

# **HM-LCD3 User Manual**

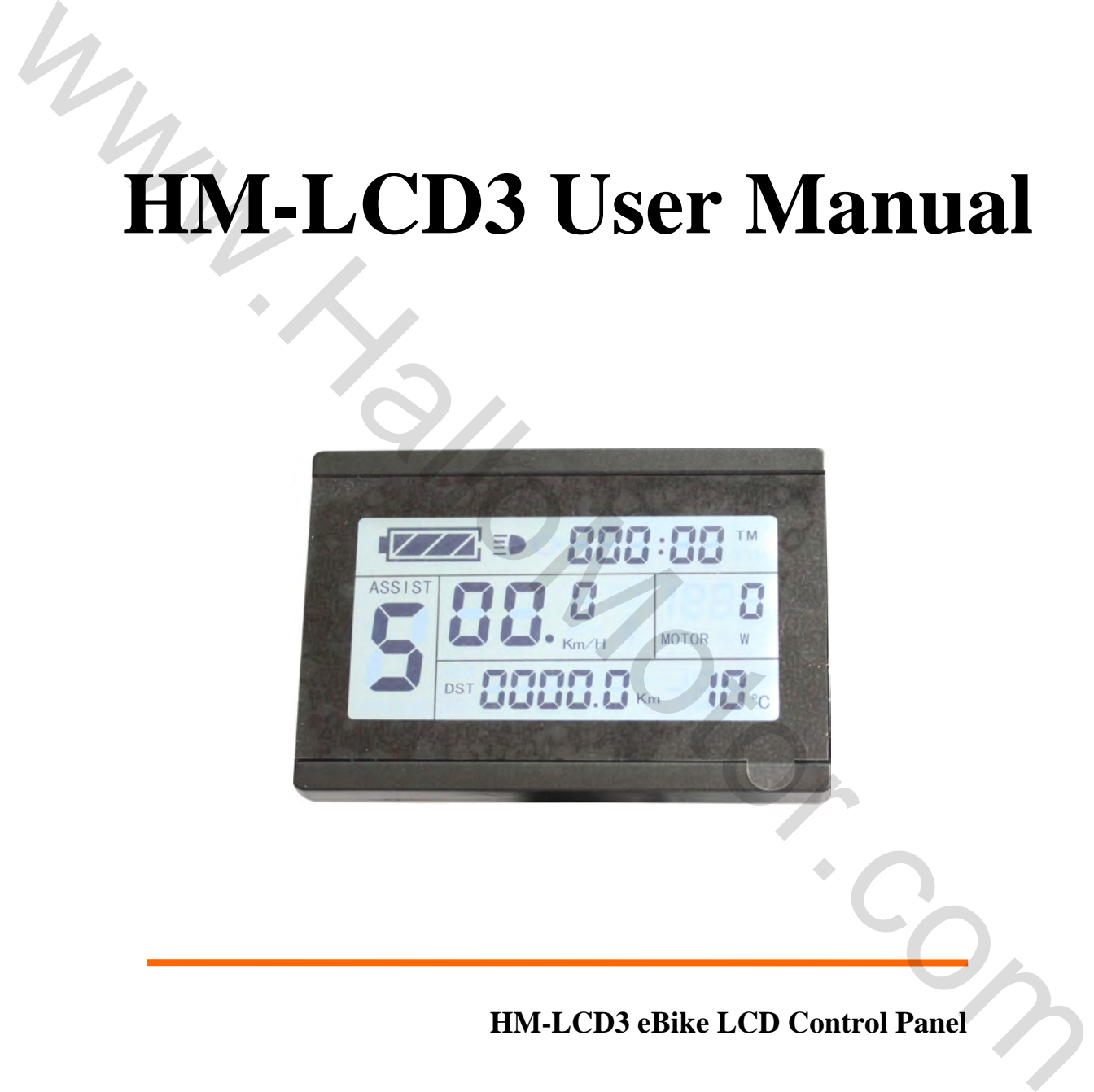

**HM-LCD3 eBike LCD Control Panel**

# **Contents**

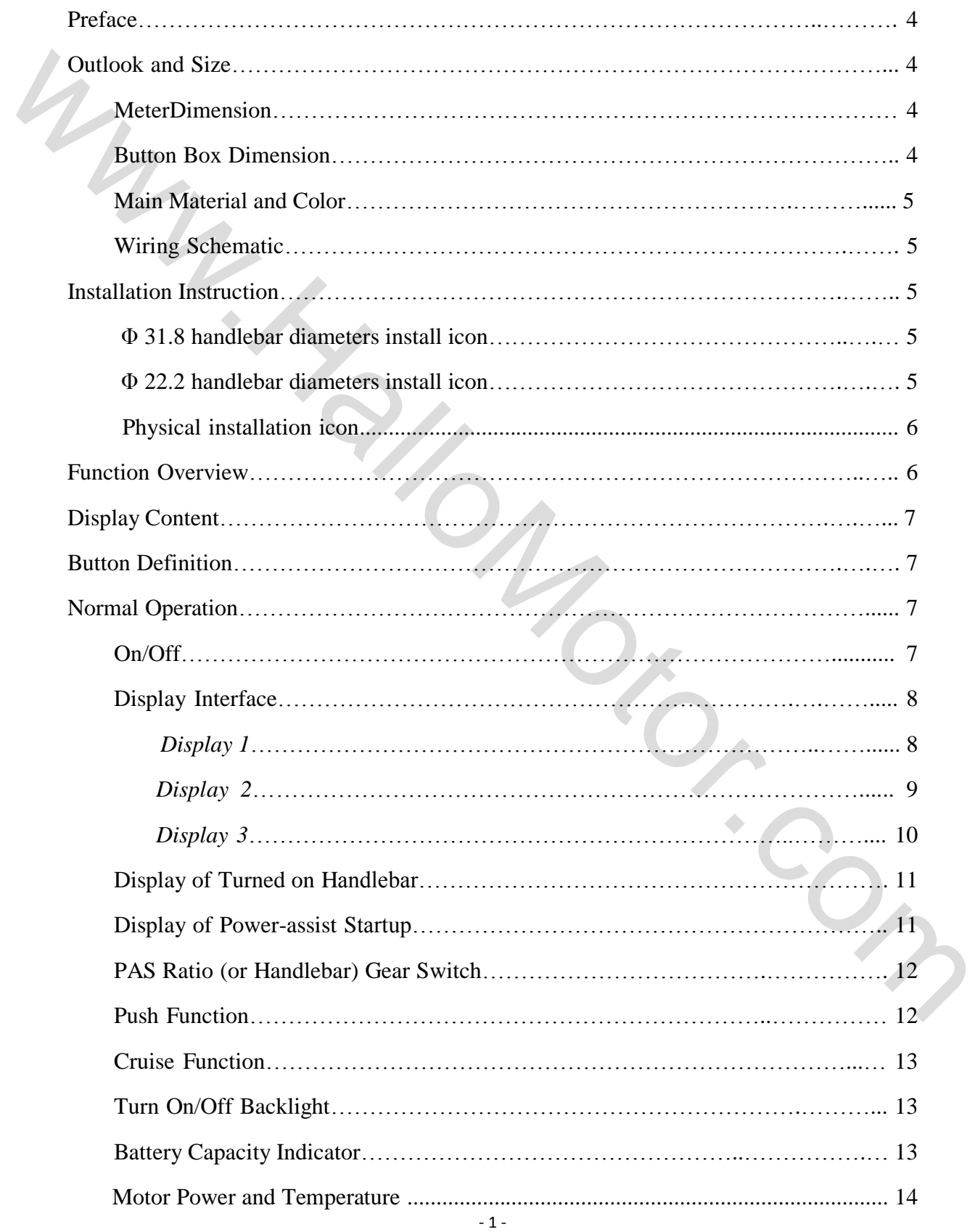

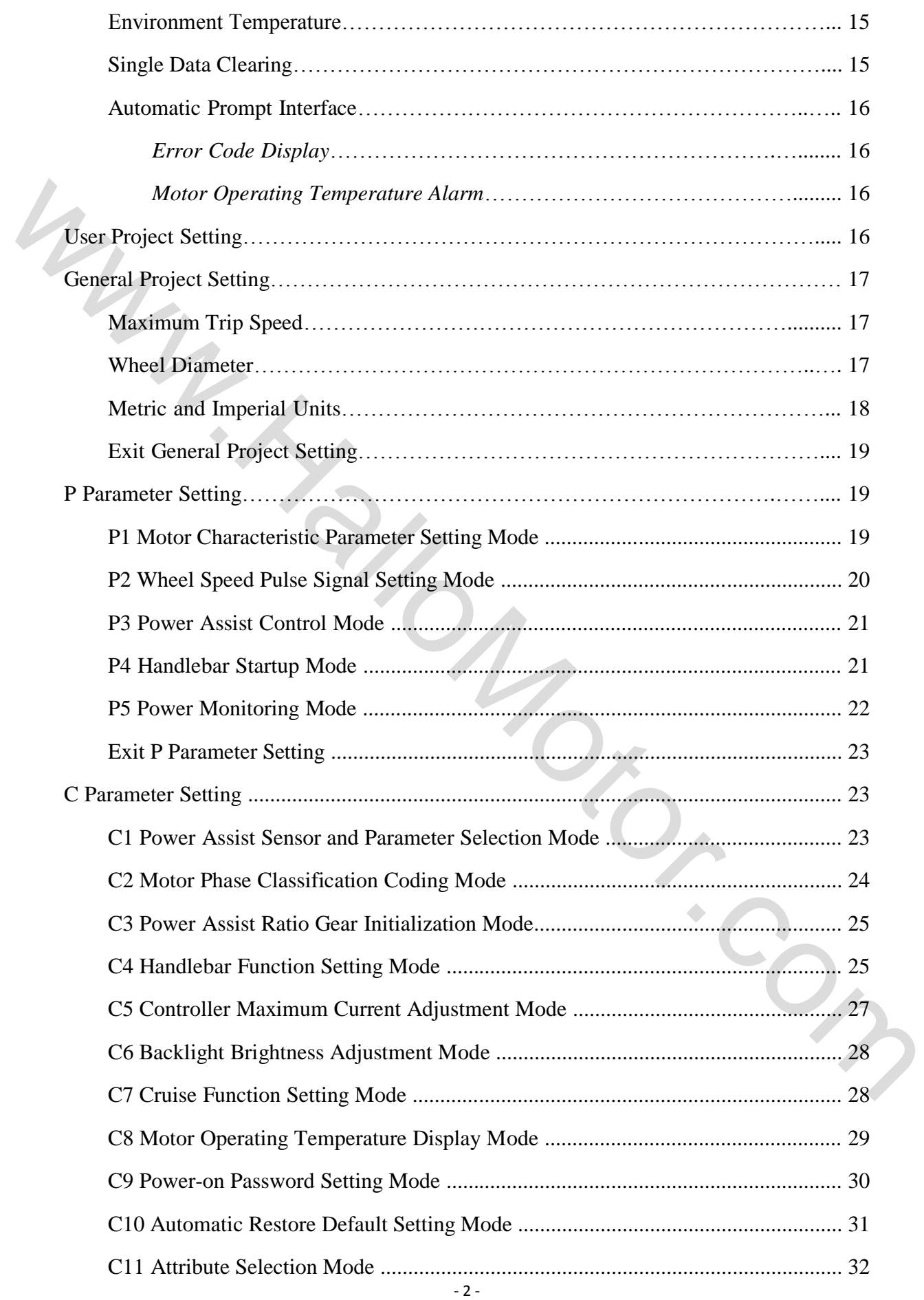

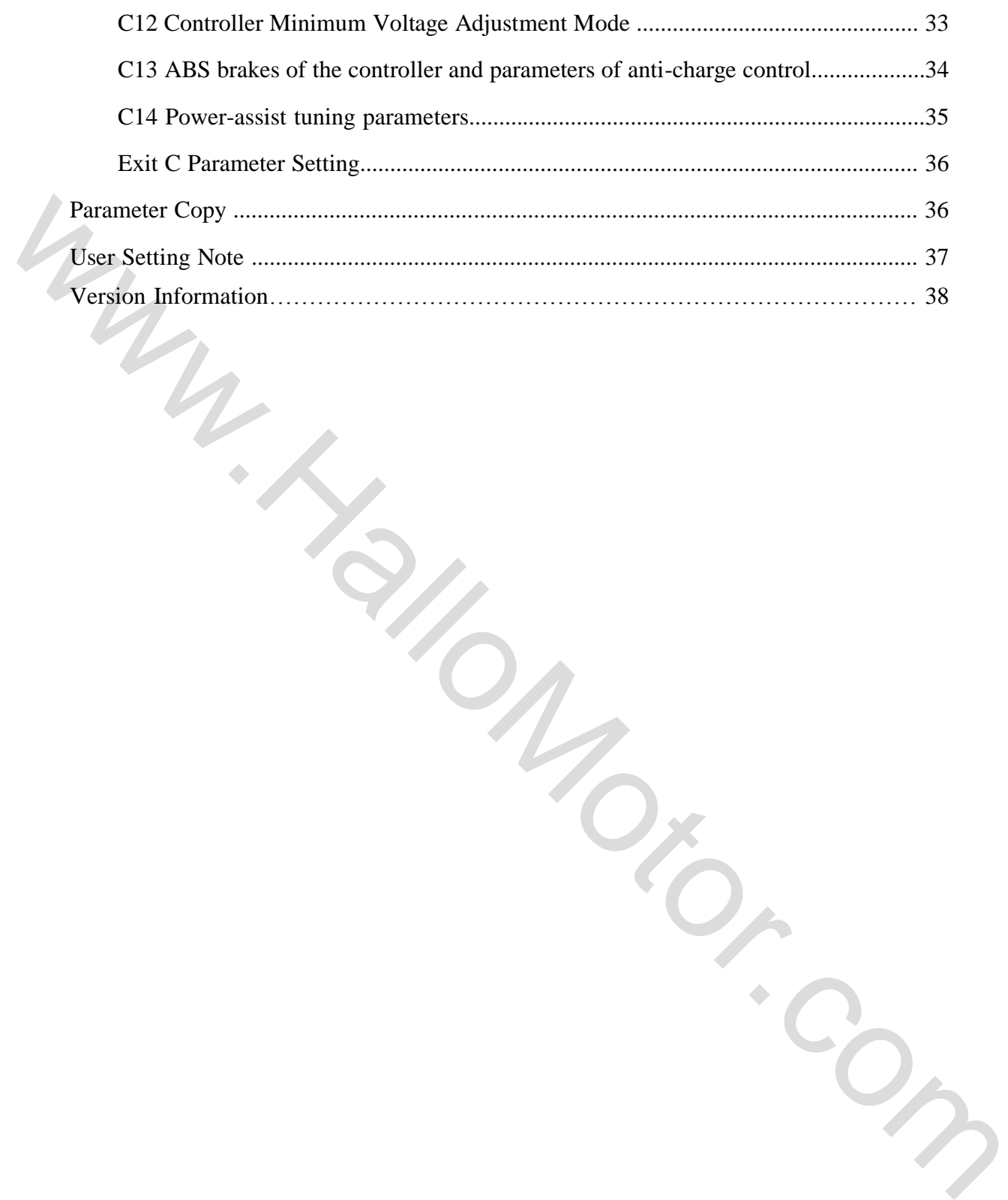

# **Preface**

The illustrated manual will help you understand and be familiar with the meter function, guiding you on how to operate the meter, how to set the project parameters, how to achieve the best match of the three as motor, controller and meter to improve electronic control performance of the electric motor. This manual covers installation, operation, parameter setting of the meter and how to use it properly, which help you resolve the problems appeared in practical use.

# **Outlook and Size**

○ **Meter Dimension** 

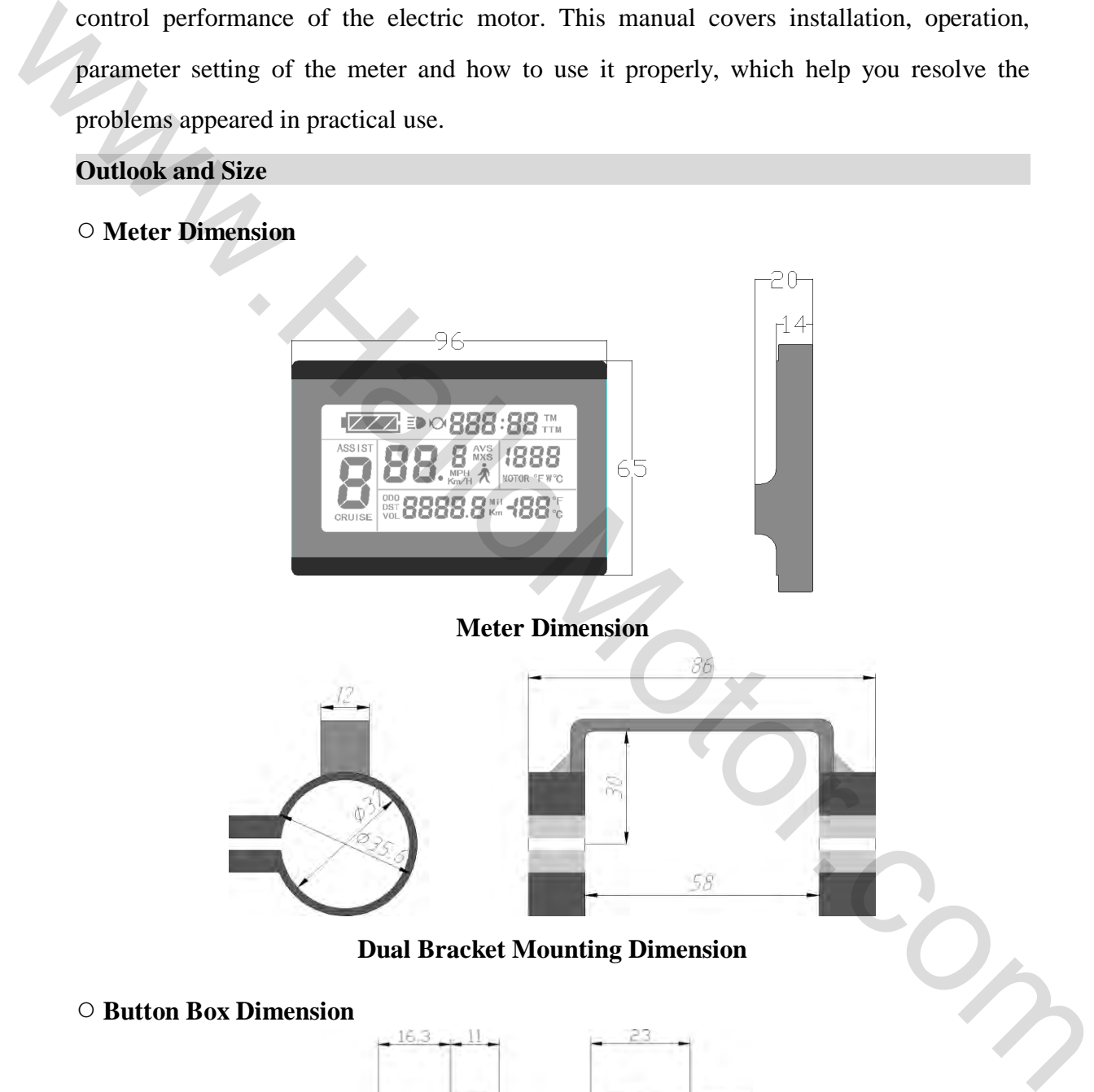

**Dual Bracket Mounting Dimension** 

#### ○ **Button Box Dimension**

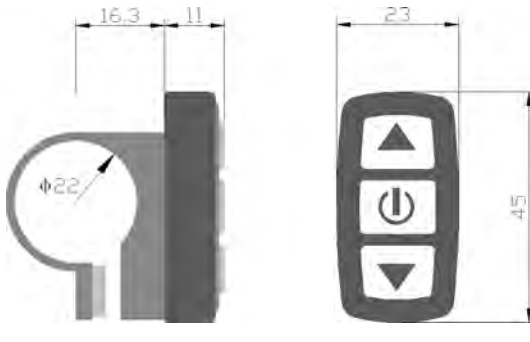

# ○ **Main Material and Color**

PC material is mainly used for LCD3 meter and button box housing, and the housing color is dark gray or white.

#### ○ **Wiring Schematic**

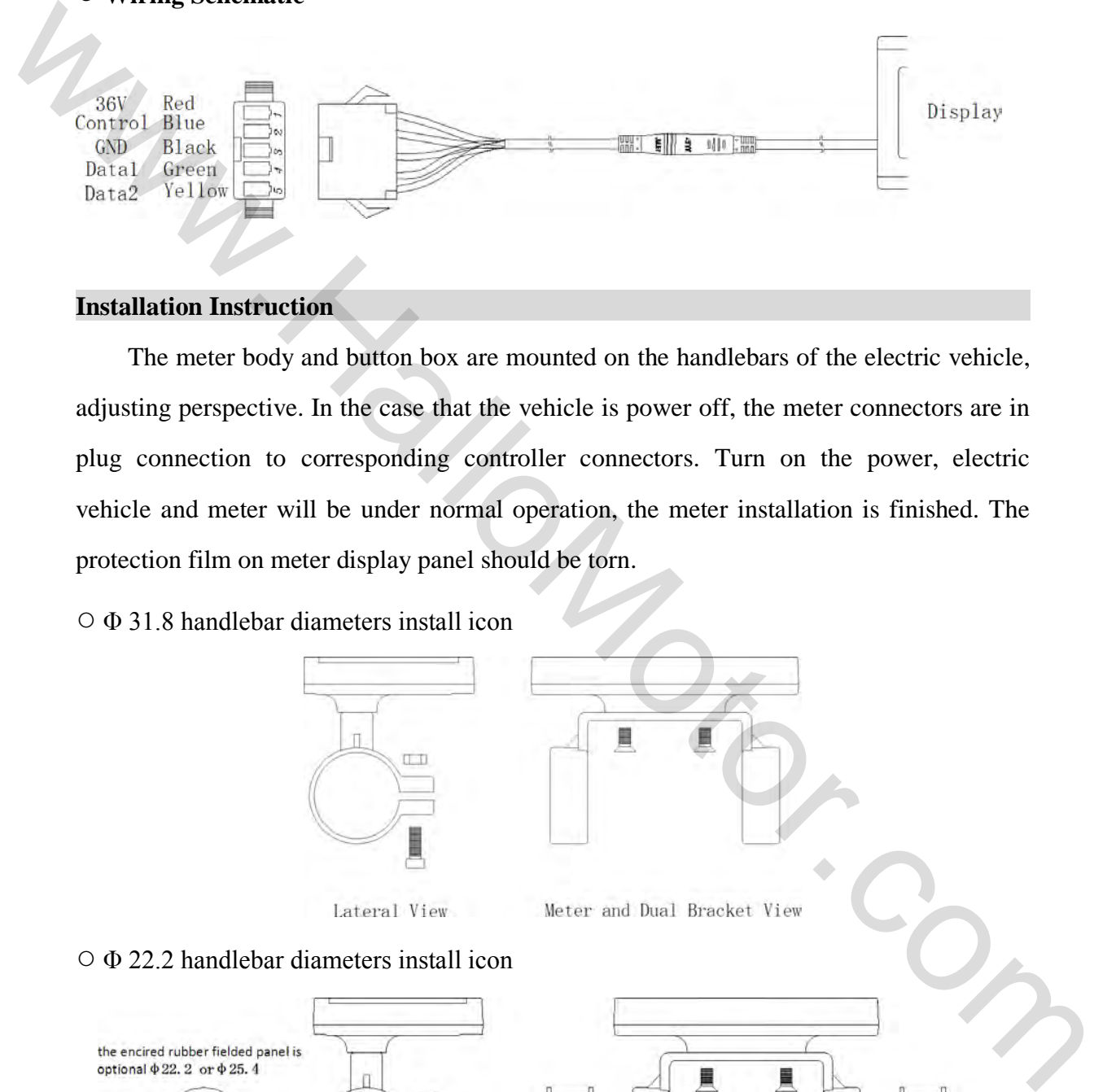

#### **Installation Instruction**

The meter body and button box are mounted on the handlebars of the electric vehicle, adjusting perspective. In the case that the vehicle is power off, the meter connectors are in plug connection to corresponding controller connectors. Turn on the power, electric vehicle and meter will be under normal operation, the meter installation is finished. The protection film on meter display panel should be torn.

# ○ Φ 31.8 handlebar diameters install icon

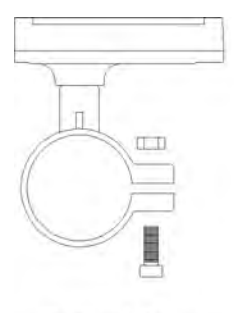

#### ○ Φ 22.2 handlebar diameters install icon

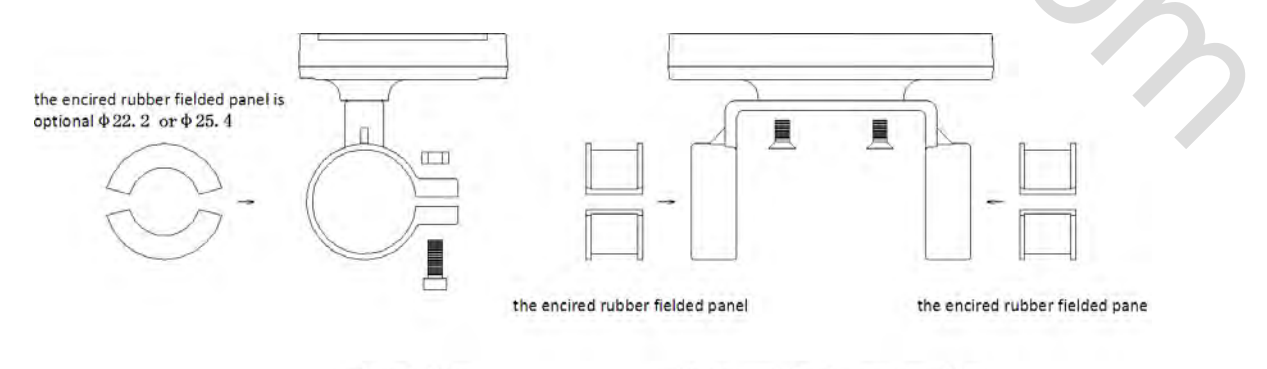

Lateral View

Meter and Dual Bracket View

# ○ Physical installation icon

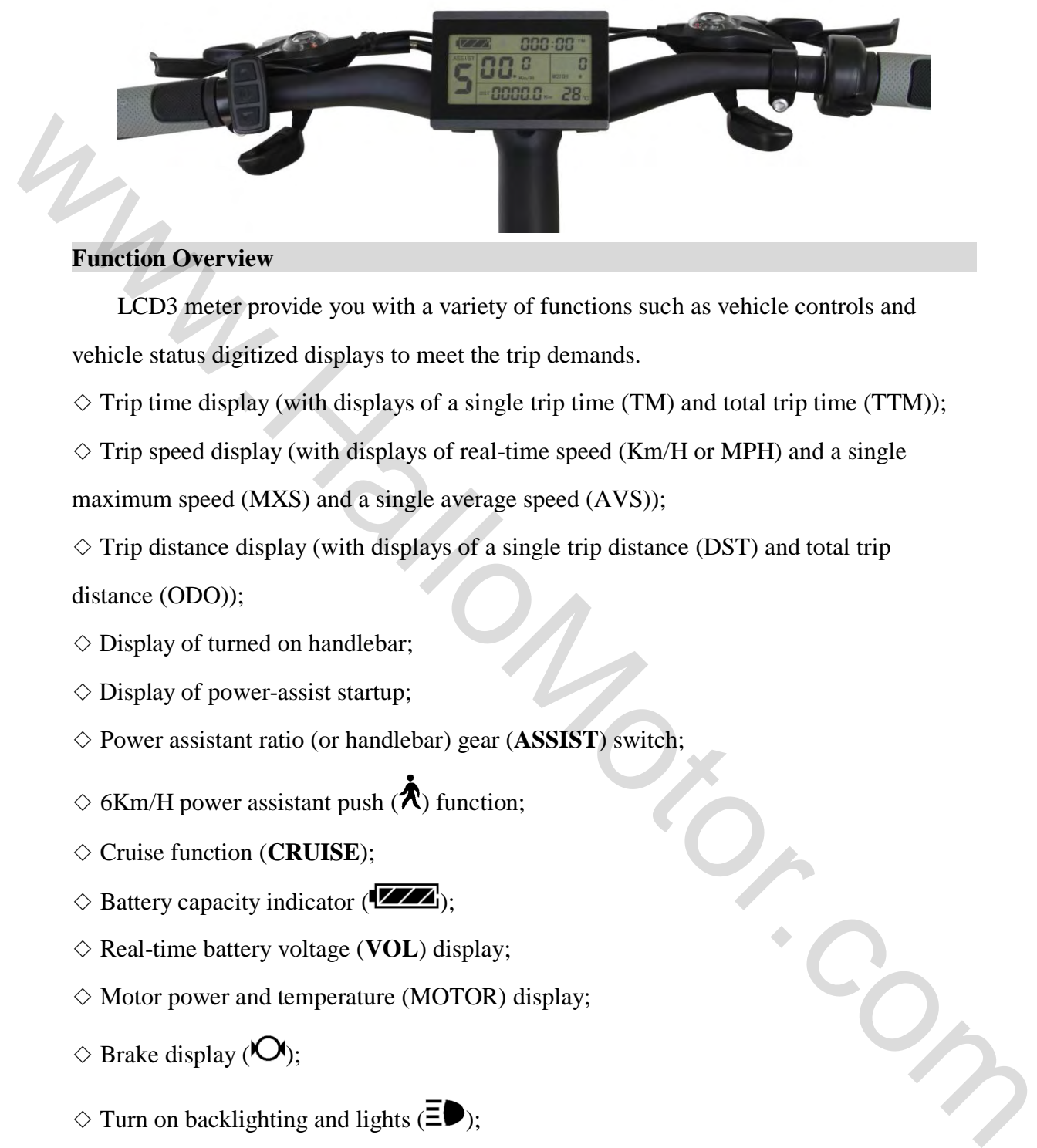

# **Function Overview**

LCD3 meter provide you with a variety of functions such as vehicle controls and vehicle status digitized displays to meet the trip demands.

 $\Diamond$  Trip time display (with displays of a single trip time (TM) and total trip time (TTM));

 $\Diamond$  Trip speed display (with displays of real-time speed (Km/H or MPH) and a single

maximum speed (MXS) and a single average speed (AVS));

 $\Diamond$  Trip distance display (with displays of a single trip distance (DST) and total trip distance (ODO));

- $\Diamond$  Display of turned on handlebar;
- $\Diamond$  Display of power-assist startup;
- ◇ Power assistant ratio (or handlebar) gear (**ASSIST**) switch;
- $\Diamond$  6Km/H power assistant push ( $\bigwedge$ ) function;
- ◇ Cruise function (**CRUISE**);
- $\Diamond$  Battery capacity indicator ( $\Box$ );
- ◇ Real-time battery voltage (**VOL**) display;
- $\diamond$  Motor power and temperature (MOTOR) display;
- $\Diamond$  Brake display ( $\Diamond$ );
- $\Diamond$  Turn on backlighting and lights ( $\Xi$ );
- ◇ Environment temperature (℃ or ℉) display;
- $\diamond$  Data clearing;
- $\diamond$  Fault code display;
- $\diamond$  User parameter setting

#### $\Diamond$  24V, 36V, 48V supply voltage can automatic identification and be compatible

#### **Display Content**

The display content is shown as follow. Battery Capacity Backlights and Vehicle Speed 6Km/H Power Assist Indicator Headlights Status Brake Status Display Running counter **Push Function** We also this task of the complete the strengthene of the time. Evidence of the strengthene of the strengthene of the strengthene of the strengthene of the strengthene of the strengthene of the strengthene of the strengthen **Button Definition**  LCD3 meter adopts the structural form with part design between the main part and operating buttons. There are three keys on the operating panel of button box, which are icons of button (alt text UP),  $\boxed{\bigcup}$  button (alt text SW) and  $\boxed{\bigcup}$  (alt text DOWN). Button Box and Operating Panel **Normal Operation** 

#### ○ **On/Off**

Hold **button** (SW) long, the meter is powered on and into normal operation, and

it provides the controller with power supply. Under normal operating status, hold  $\Box$ button (SW) long, the meter is powered off, meanwhile to shutdown the power supply of controllers. **When the vehicle is stopped and without any button operation on the** 

**meter for five minutes, the meter will automatically shut down, and the power supply of the electric vehicle will be powered off.** In power off mode, the power consumption of the meter and controller is zero.

# ○ **Display Interface**

# Display 1:

The meter is startup to enter display 1.

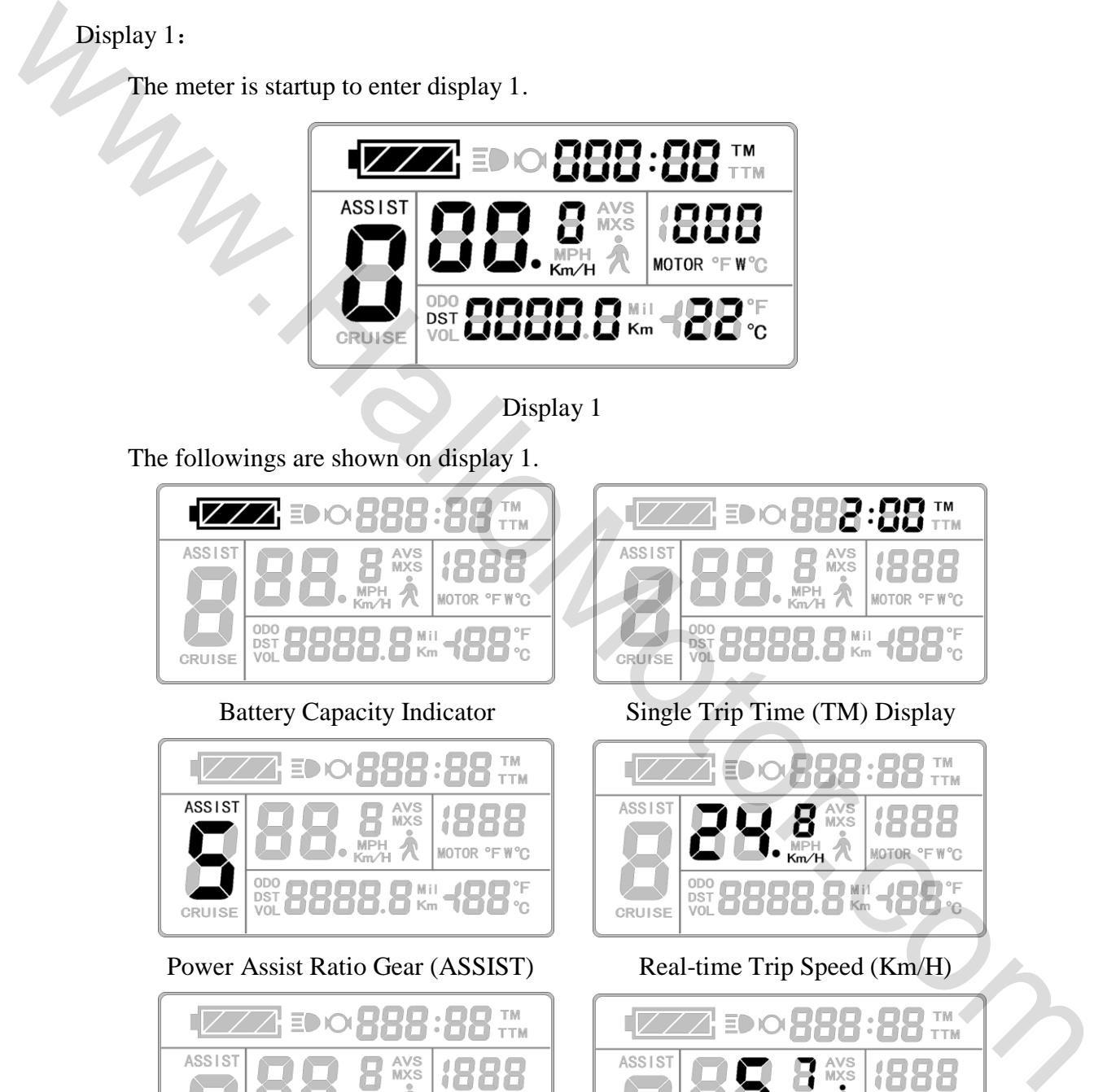

Display 1

The followings are shown on display 1.

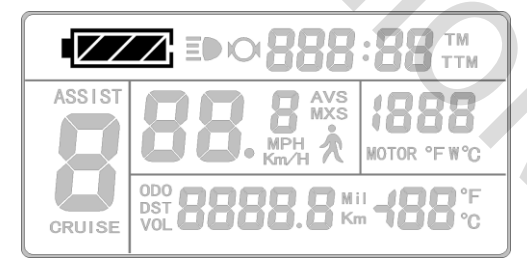

Battery Capacity Indicator Single Trip Time (TM) Display

| 888:88<br>$\mathbf{B}$ TM<br>EDIOI. |                                      |                     |
|-------------------------------------|--------------------------------------|---------------------|
| <b>ASSIST</b><br><b>CRUISE</b>      | AVS<br>MXS<br>MPH<br>Km/H            | m in<br>MOTOR °FW°C |
|                                     | <b>B88.8 ** 488 **</b><br>DST<br>VOL |                     |

Power Assist Ratio Gear (ASSIST) Real-time Trip Speed (Km/H)

| <b>EDO 888:88 TM</b>           |                                                  |  |
|--------------------------------|--------------------------------------------------|--|
| <b>ASSIST</b><br><b>CRUISE</b> | AVS<br>MXS<br>00 Q<br>MPH<br>Km∕H<br>MOTOR °FW°C |  |
|                                | <b>1888.8 MH 488 %</b><br><b>DST</b><br>VOL      |  |

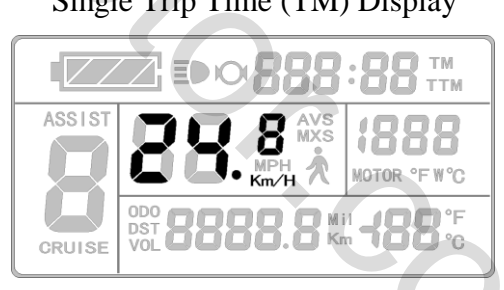

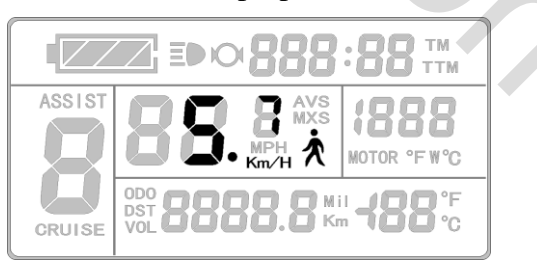

Single Trip Distance 6Km/H Power Assist Function

 $\begin{array}{c} \hline \end{array}$ 

 $\begin{array}{c} \hline \end{array}$ 

#### ELECTRIC BICYCLE METER — LCD3 Product User Manual

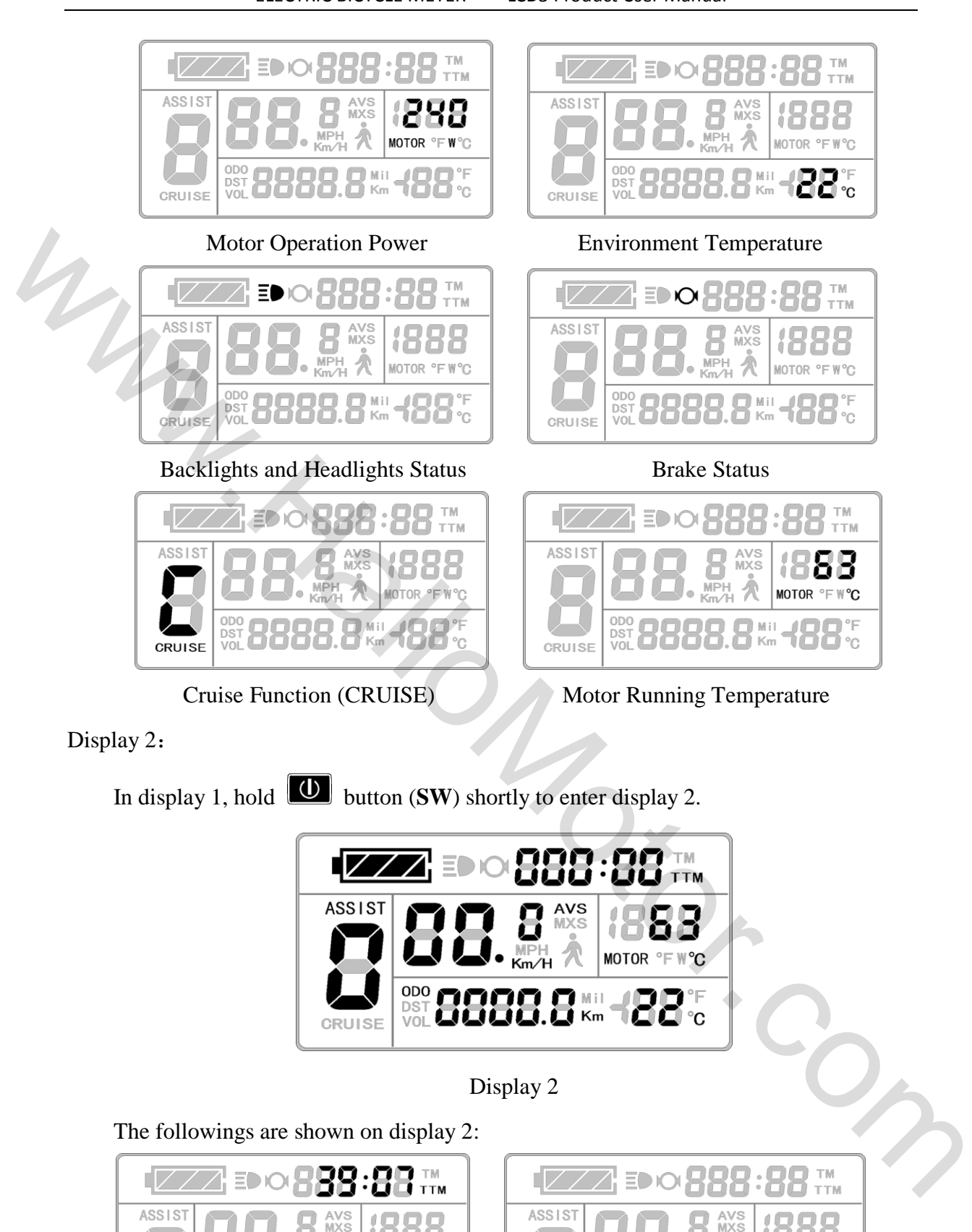

MOTOR °FW°C **ODO** 188.8 Km DST<br>VOL CRUISE

Total Trip Time (TTM) Total Trip Distance (ODO)

 $\overline{a}$ 

MOTOR

CRUISE

 $\degree$ FW $\degree$ C

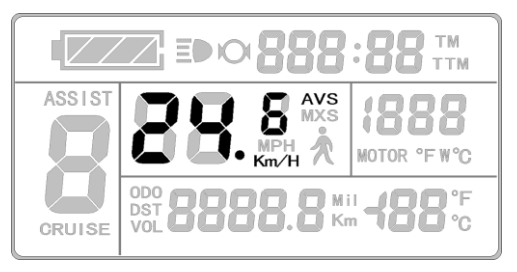

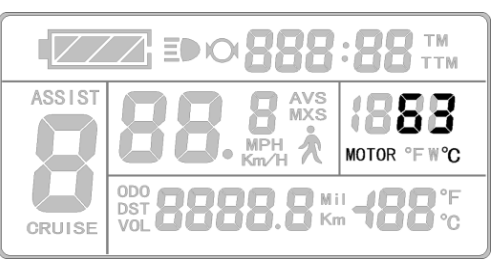

Single Average Speed (AVS) Motor Operating Temperature

**In the riding mode after 5 seconds, display 2 automatically returns to display 1.**

**In display 1, the original motor power is replaced by motor running temperature as is shown in Figure.** 

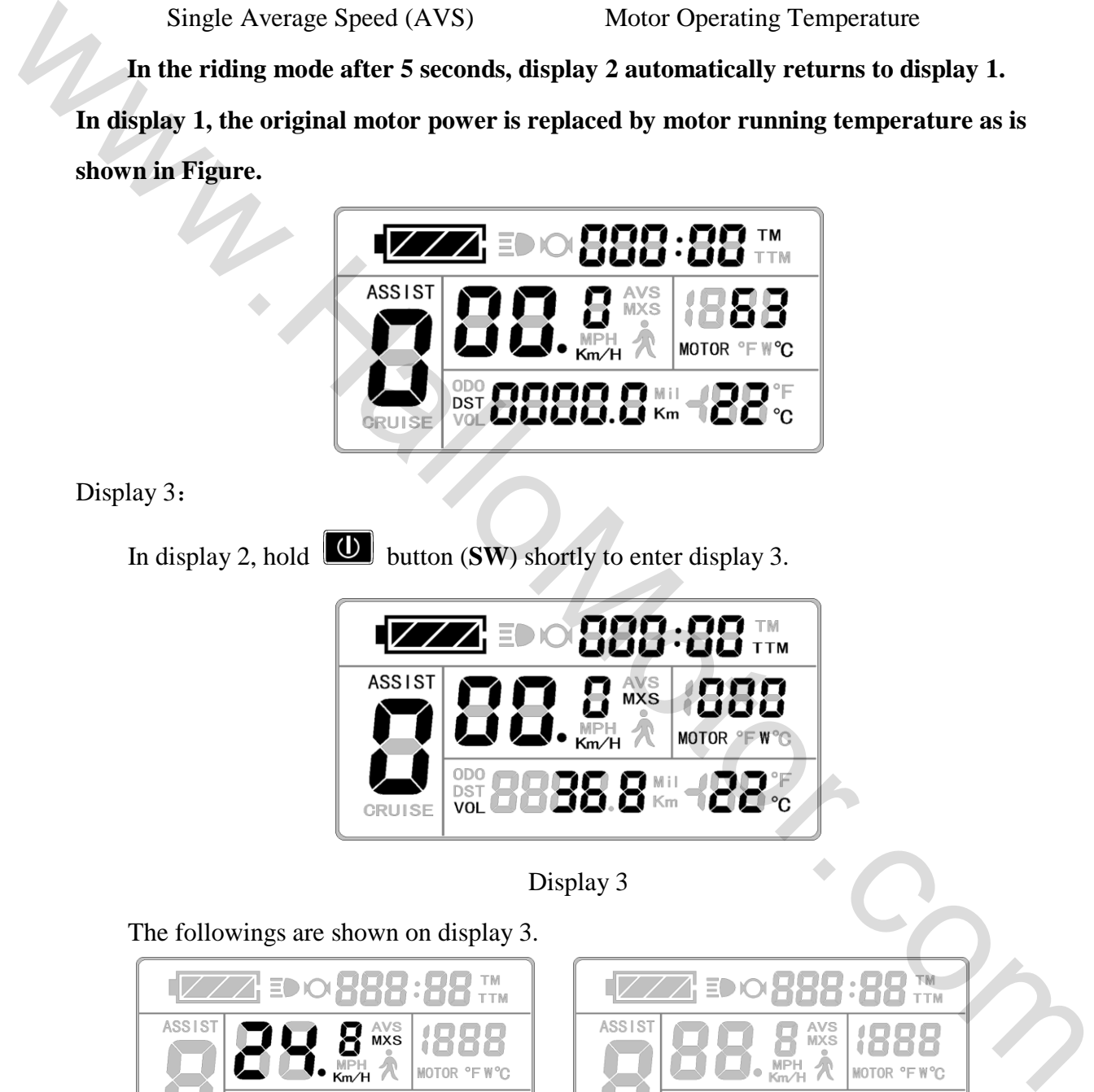

Display 3:

In display 2, hold **U** button (**SW**) shortly to enter display 3.

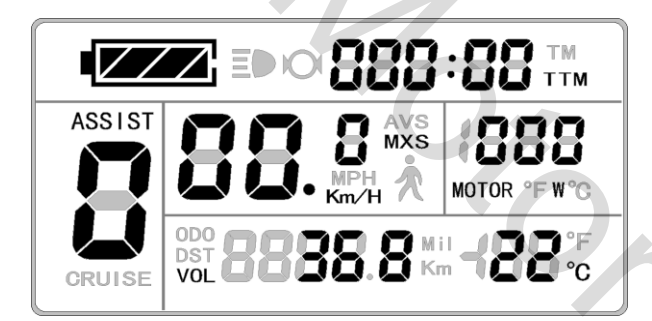

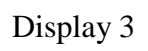

The followings are shown on display 3.

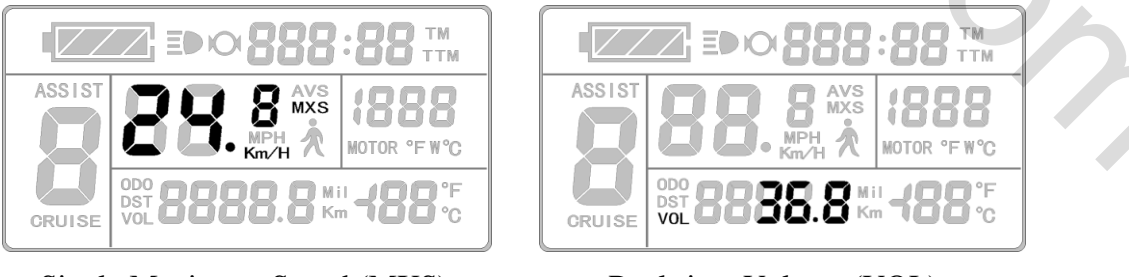

Single Maximum Speed (MXS) Real-time Voltage (VOL)

**In the riding mode after 5 seconds, single maximum speed will automatically** 

**return to real-time trip speed (Km/H) as shown in the icon.** 

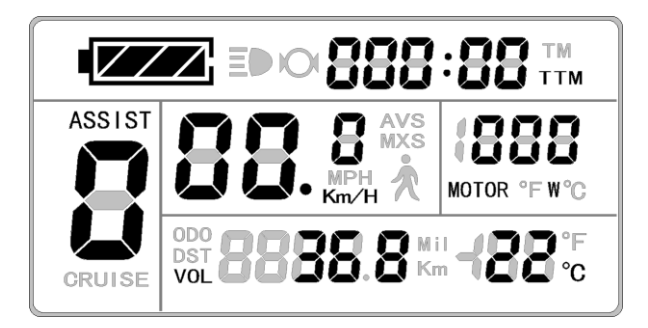

In display 3, hold  $\boxed{\bigcirc}$  button (**SW**) shortly again to enter display 1.

In each display interface, if you hold  $\Box$  button (SW) long, the meter will be **powered-off together with that of the controller.** 

# ○ **Display of turned on handlebar**

Rotate the handlebar under normal operating of the meter, the display interface shows the sign of turned-on handlebar, see the Figure below. The sign will be off automatically after about five seconds.

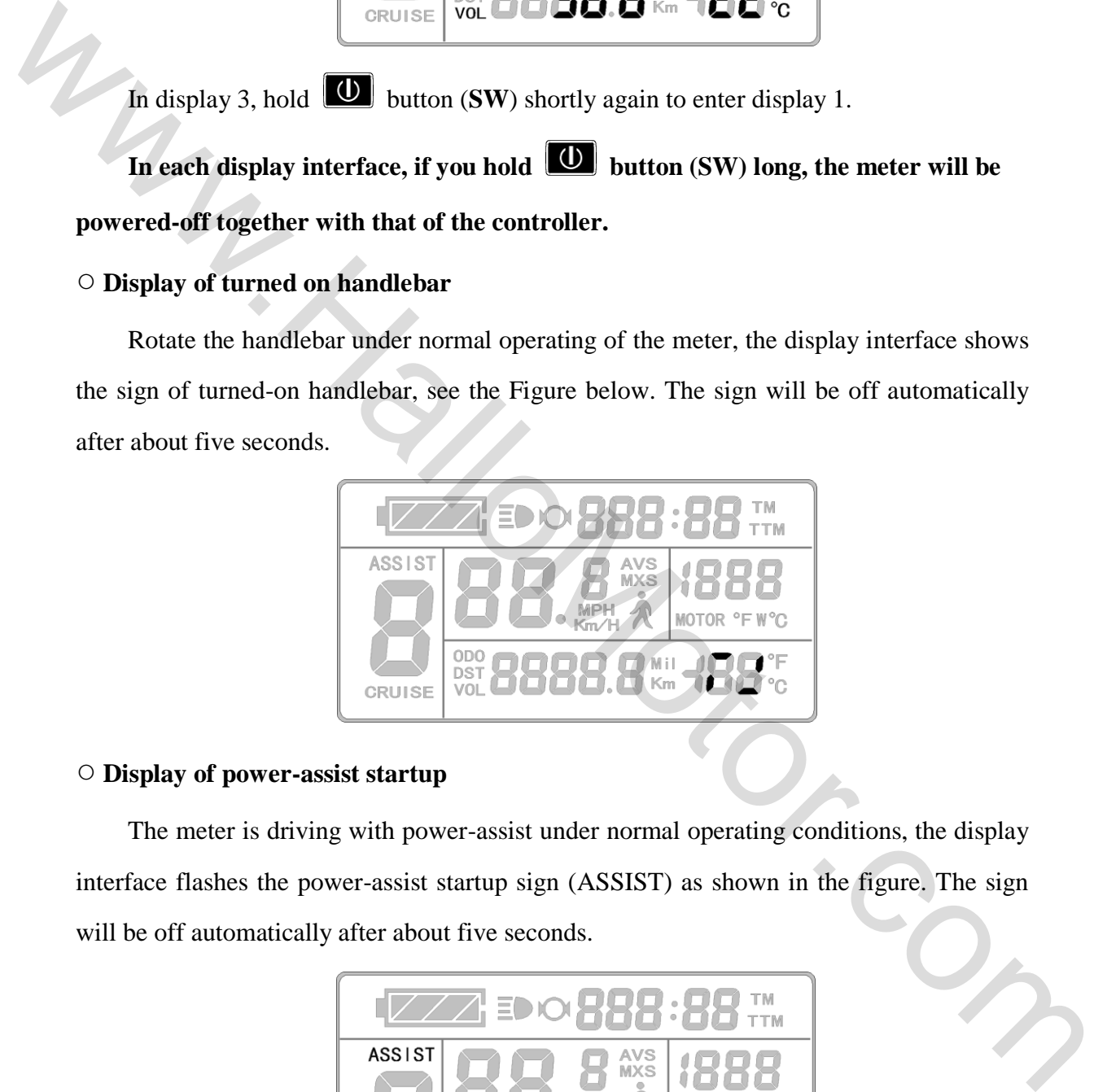

# ○ **Display of power-assist startup**

The meter is driving with power-assist under normal operating conditions, the display interface flashes the power-assist startup sign (ASSIST) as shown in the figure. The sign will be off automatically after about five seconds.

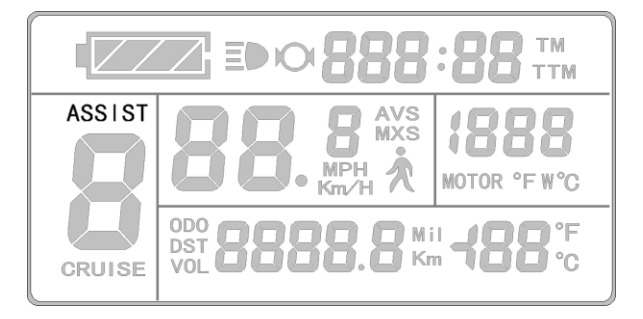

## ○ **PAS Ratio (or Handlebar) Gear Switch**

Under normal operation, hold **button**  $U$ **P** or **button**  $U$ **DOWN**) to switch the power assist ratio (or handlebar) gear **(ASSIST)**, changing motor output power. Switching range is 1-5 gear (this can also be configured according to the customer requirements), gear 1 is for the lowest power, and gear 5 is for the highest power.

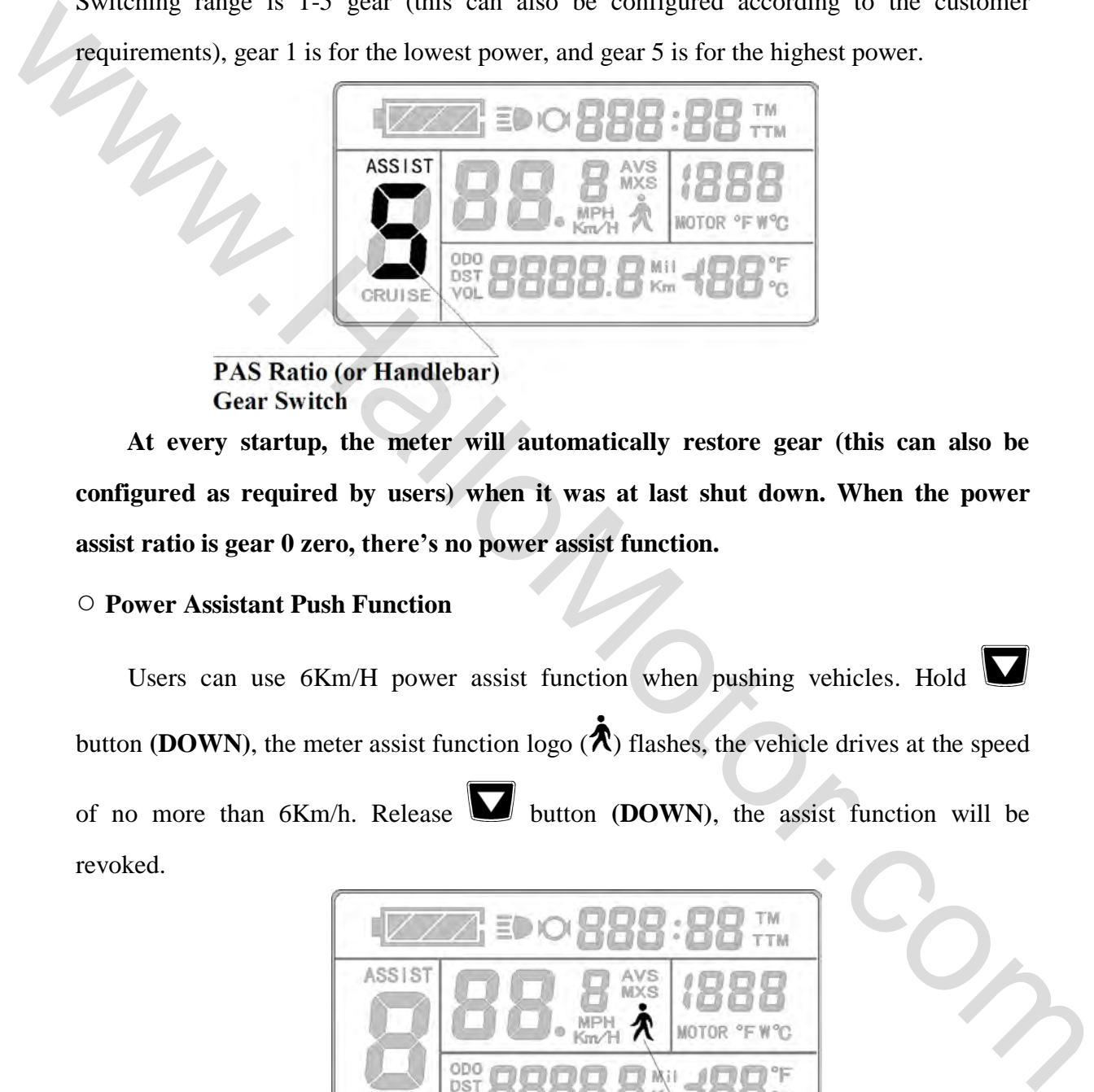

**At every startup, the meter will automatically restore gear (this can also be configured as required by users) when it was at last shut down. When the power assist ratio is gear 0 zero, there's no power assist function.** 

# ○ **Power Assistant Push Function**

Users can use 6Km/H power assist function when pushing vehicles. Hold

button **(DOWN)**, the meter assist function logo  $(\hat{\mathbf{A}})$  flashes, the vehicle drives at the speed

of no more than  $6Km/h$ . Release **button (DOWN)**, the assist function will be revoked.

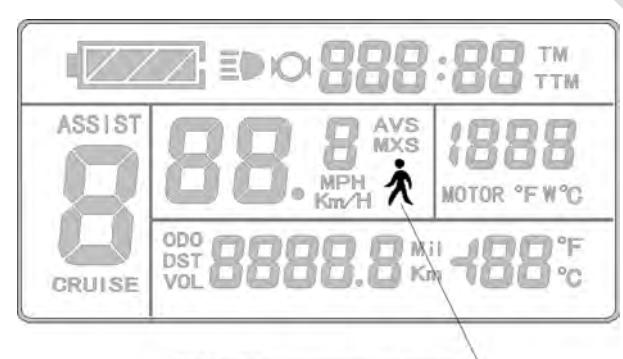

6Km/H power assistant push function

# ○ **Cruise Function**

When C7 parameter setting is 1 (see C parameter setting), the meter turns on cruise

function, hold button **(DOWN)** long to enter the cruise status when the vehicle speed is more than 7 km/h, and the cruise function logo (CRUISE) lights. Brake or hold any button to revoke cruise function.

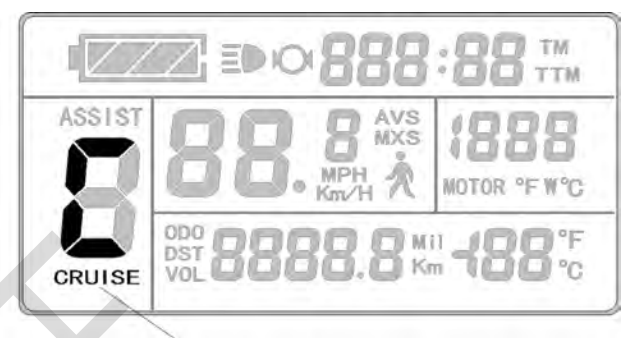

○ **Startup Backlights and Headlights** 

Hold **button <b>(UP)** long, the meter turns on the backlights as well as the vehicle headlights **(the Controller should have headlights driving and output functions),** meter backlighting and vehicle lights power logo  $\left(\frac{1}{2}\right)$  light, hold **button (UP)** long again to turn off backlights and vehicle headlights. speed is note dual? Kin/h, and the clube interdibility (2)<br>
We can be expected to revoke cruise function  $\frac{1}{2}$ <br>  $\frac{1}{2}$ <br>  $\frac{1}{2}$ <br>  $\frac{1}{2}$ <br>  $\frac{1}{2}$ <br>  $\frac{1}{2}$ <br>  $\frac{1}{2}$ <br>  $\frac{1}{2}$ <br>  $\frac{1}{2}$ <br>  $\frac{1}{2}$ <br>  $\frac{1}{$ 

#### ○ **Battery Capacity Indicator**

The meter can automatically identify 24V, 36V, 48V battery capacities when it is supporting use with the specified controller. When the battery capacity is over 70%, the four power displays of the meter are lit, when the battery capacities drop, the four power displays are off in order, when the power capacity is less than 15%, the four power displays are totally turned off.

When the controller is power off due to voltage shortage, the power display frame flashes, indicating the vehicle has been in voltage shortage and waiting for shutdown currently.

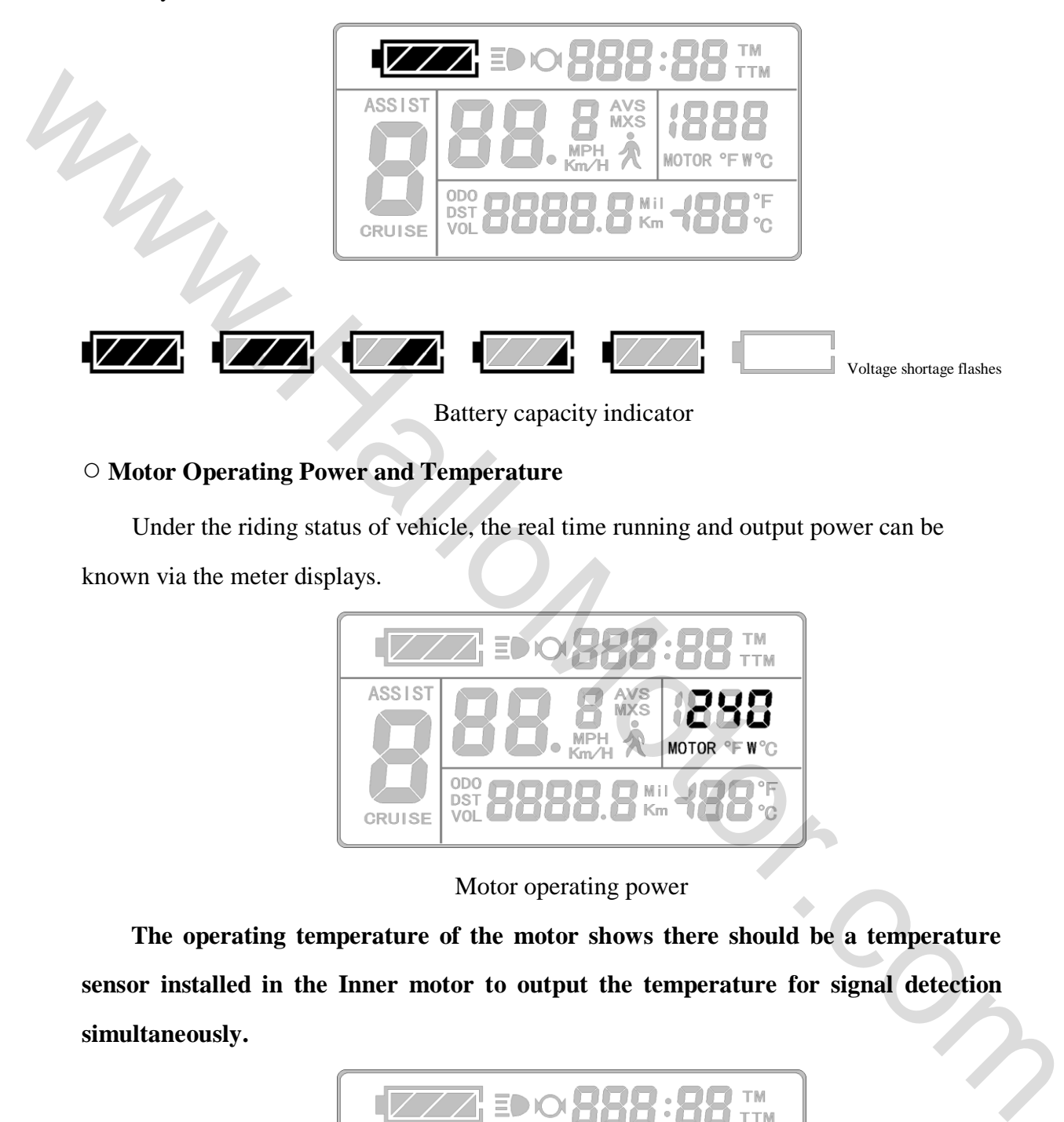

# ○ **Motor Operating Power and Temperature**

Under the riding status of vehicle, the real time running and output power can be known via the meter displays.

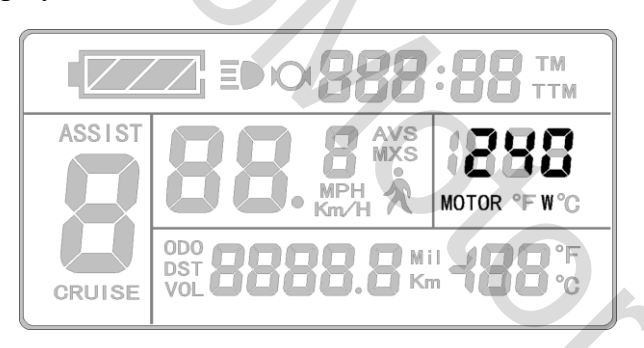

Motor operating power

**The operating temperature of the motor shows there should be a temperature sensor installed in the Inner motor to output the temperature for signal detection simultaneously.**

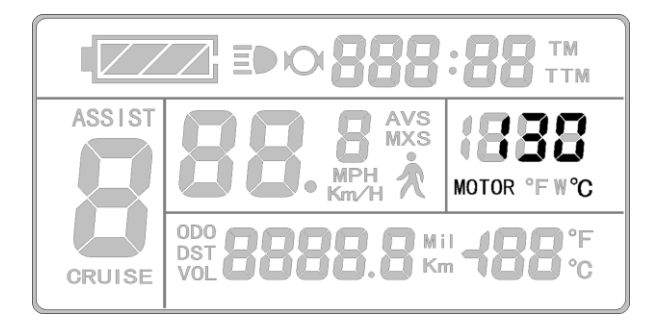

#### Motor operating temperature

When the motor operating temperature exceeds the warning value, temperature display flashes to alarm, meanwhile the motor controller will offer the appropriate protection to motor.

## ○ **Environment Temperature**

After startup, the environment temperature for using meter will be displayed in

environment temperature display column.

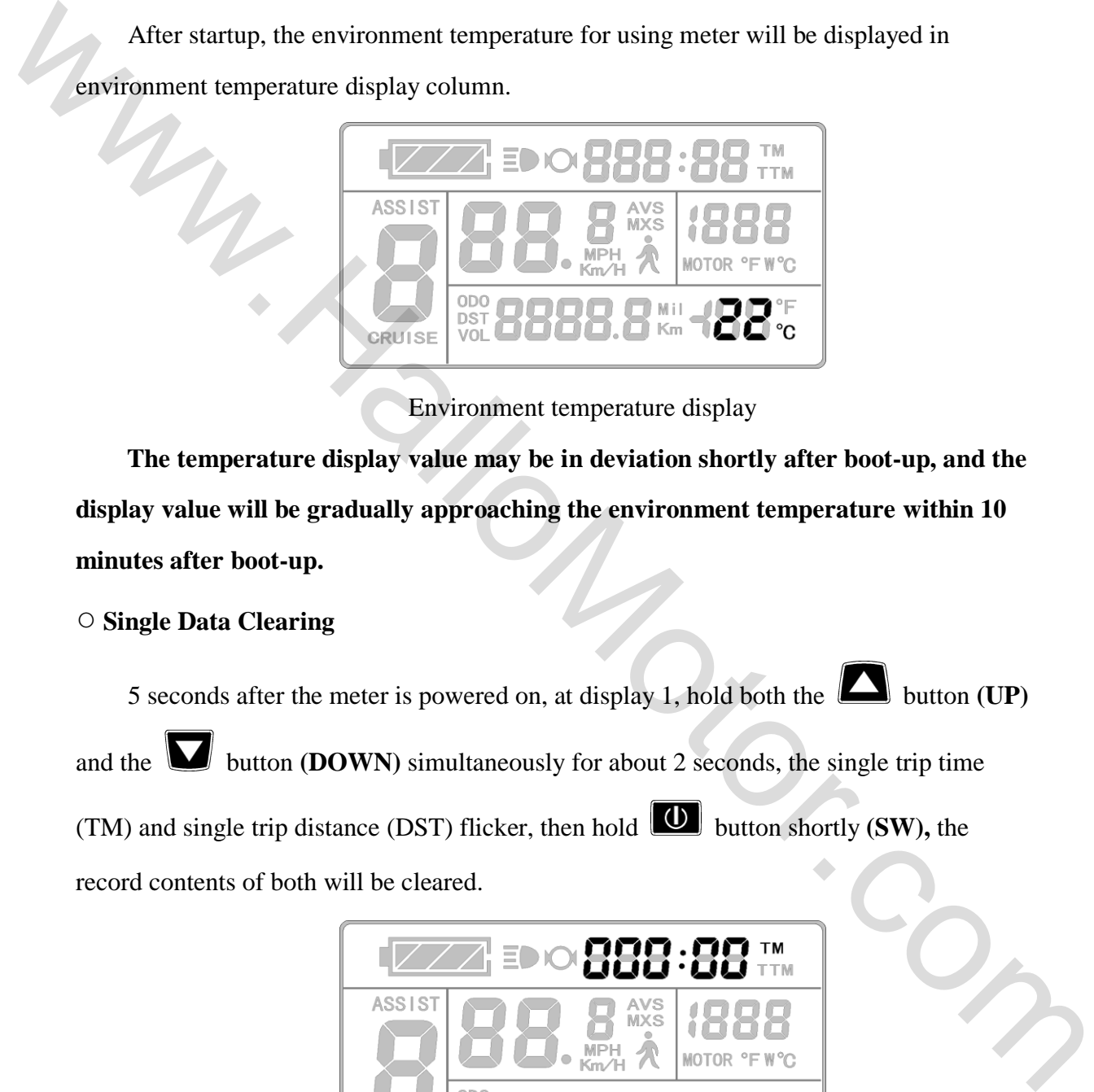

Environment temperature display

**The temperature display value may be in deviation shortly after boot-up, and the display value will be gradually approaching the environment temperature within 10 minutes after boot-up.** 

## ○ **Single Data Clearing**

5 seconds after the meter is powered on, at display 1, hold both the **button (UP)** 

and the **button (DOWN)** simultaneously for about 2 seconds, the single trip time

(TM) and single trip distance (DST) flicker, then hold  $\Box$  button shortly **(SW)**, the

record contents of both will be cleared.

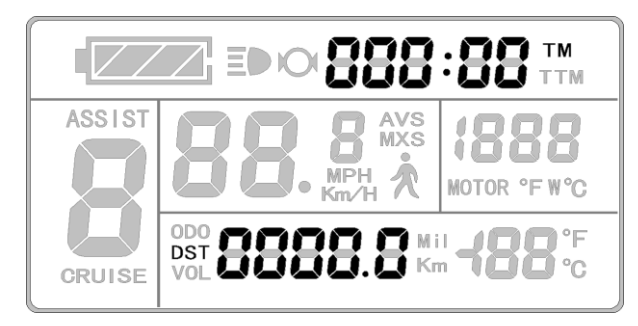

Single data clearing display

**Under the status of data flashing, if there were no operations on the data within 5** 

**seconds, the meter will automatically return to display1 after 5 seconds, and the original record content will be saved.** 

# ○ **Automatically Prompt Interface**

Error Code Display:

When the electronic control system of the electric vehicle fails, and the meter will automatically display (flicker) fault code. You can't exit the fault code display only the fault is removed.

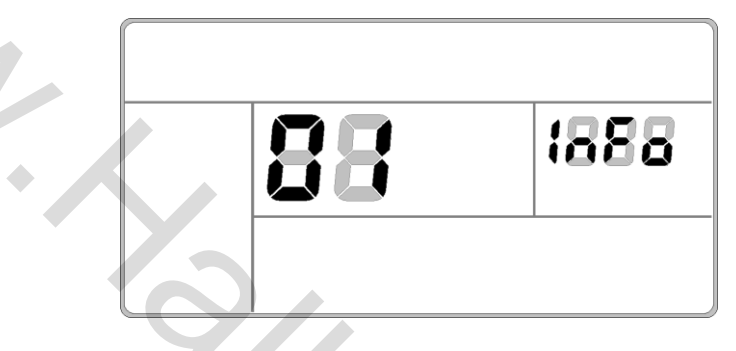

Error Code Display

Error Code & Definition Table:

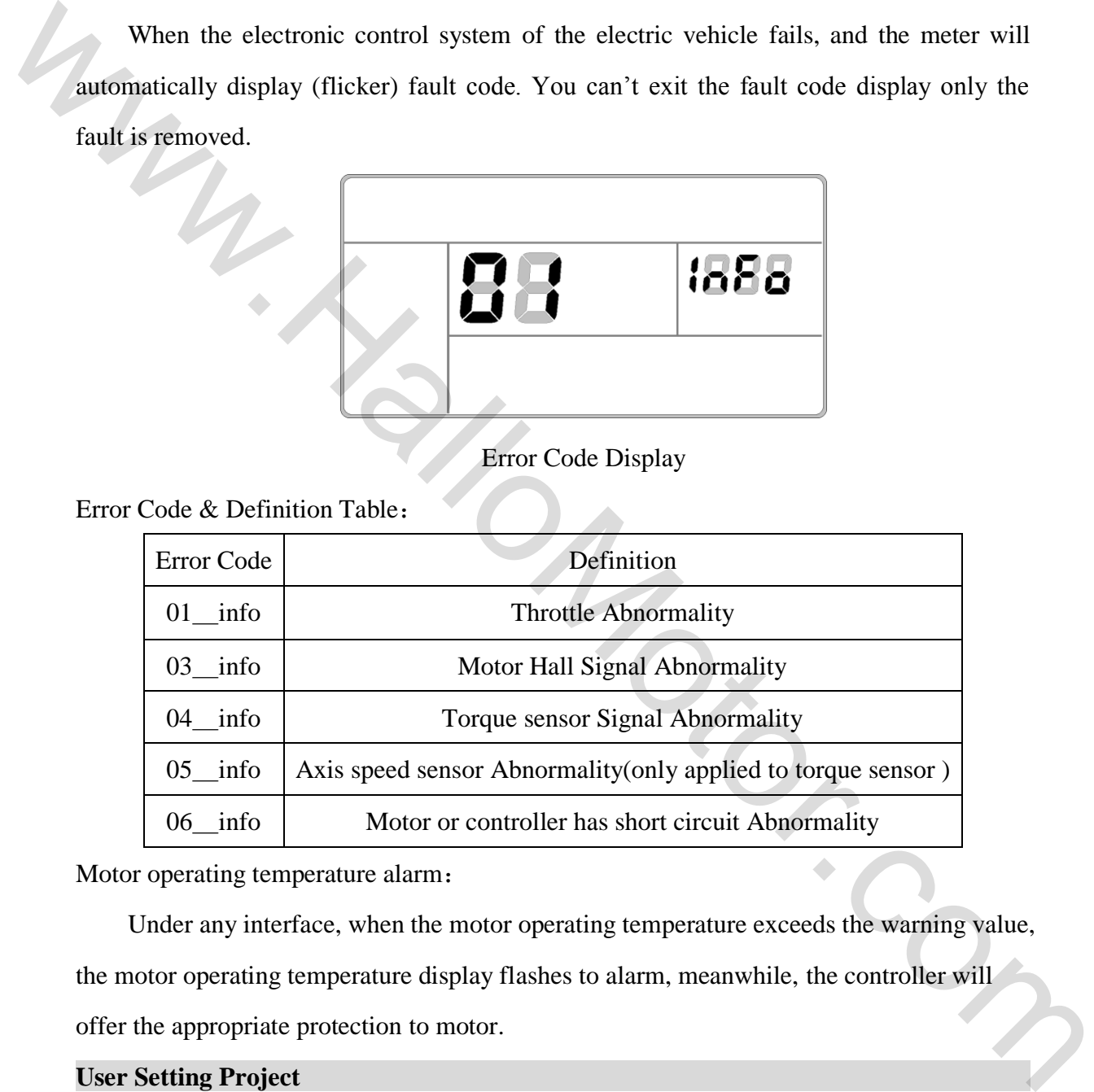

Motor operating temperature alarm:

Under any interface, when the motor operating temperature exceeds the warning value, the motor operating temperature display flashes to alarm, meanwhile, the controller will offer the appropriate protection to motor.

## **User Setting Project**

LCD3 meter user setting project:

- $\diamond$  General project setting
- $\Diamond$  P parameter setting
- $\Diamond$  C parameter setting

#### **General Project Setting**

#### ○ **Maximum Trip Speed**

Under power off status, hold  $\boxed{\bigcirc}$  button long **(SW)**, the meter is turned on. Within 5 seconds after boot-up, hold **button**  $(UP)$  and **button**  $(DOWN)$ simultaneously for about 2 seconds, the first is to enter the maximum riding speed setting interface, then the speed display column flashes. Hold **button** shortly **(UP)** or button **(DOWN)** in order to set the maximum riding speed value. **The default maximum riding speed value was 25Km/h.** When the speed of the electric vehicle exceeds the set value, the motor will be stopped driving. S seconds after boot-up, hold  $\blacksquare$  button (UP) and  $\blacksquare$  button (DOWN)<br>
simultaneously for about 2 seconds, the first is to enter the maximum riding speed setting<br>
innerface, then the speed display column flashes. Hold

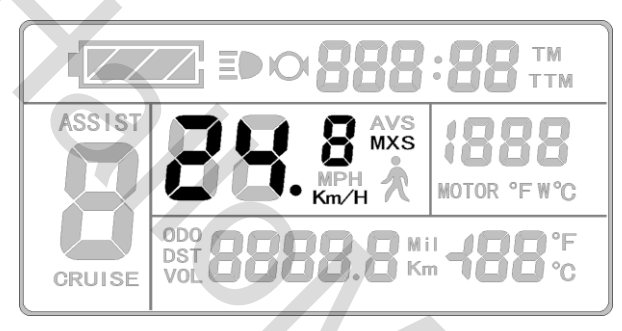

Setting interface of maximum trip speed

**Under the setting maximum riding speed interface, if there's no button operation on the meter for more than 1 minute, and then the meter will automatically return to display 1, and the original set values will be saved.**

After finishing the maximum riding speed setting, hold **U** button shortly **(SW)** to save the current set values and enter into the next setting.

#### ○ **Wheel Diameter**

After finishing the maximum riding speed setting, enter the wheel diameter setting

interface, and then the wheel diameter display column flashes. Hold  $\Box$  button **(UP)** or

 button **(DOWN)** to choose the corresponding wheel diameter specification to a selected vehicle. The selection range of wheel diameter specifications are 13 species such as 6,8,10,12,14,16,18,20,22,24,26,700 c and 28 inches.

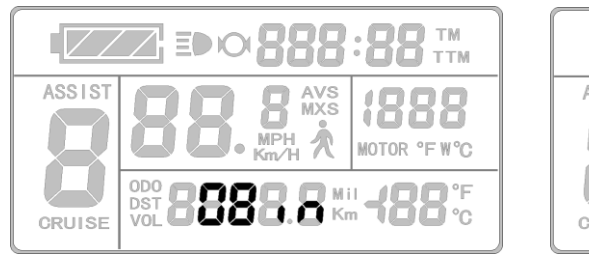

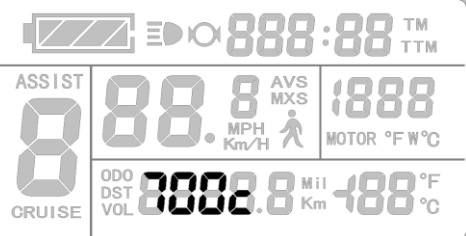

Setting Interface of Wheel Diameter

**Under the wheel diameter setting interface, if there's no button operation on the meter for more than 1 minute, and then the meter will automatically return to display 1, and the original set values will be saved.**

After finishing the wheel diameter setting, hold **U** button (**SW**) shortly to save the current set specification and enter into the next setting.

# ○ **Metric and Imperial Units**

After finishing the wheel diameter setting, enter into the metric/imperial units setting interface, and then the speed and mileage unit flash. Hold **button** (UP) or button **(DOWN)** shortly to make sync selection of three metric/imperial units as speed, mileage, and the environment temperature. Setting Interface of Wheel Diameter<br>
Under the wheel diameter setting interface, if there's no button operation on the<br>
meter for more than 1 minute, and then the meter will automatically return to display<br>
1, and the ori

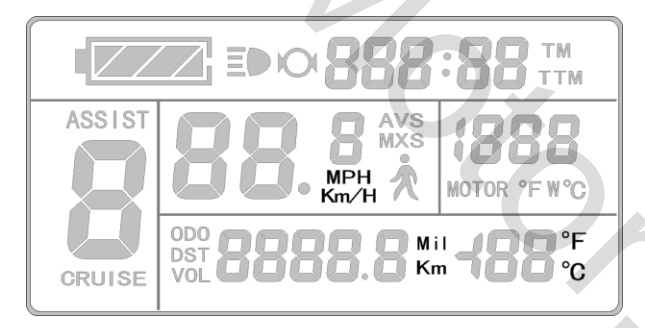

Setting Interface of Metric/Imperial Units

Definition Table of Metric/Imperial Units:

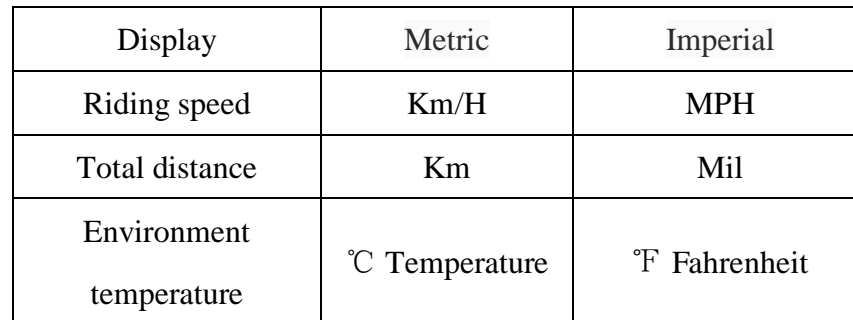

**Under the metric/imperial units setting interface, if there's no button operation** 

# **on the meter for more than 1 minute, and then the meter will automatically return to display 1, and the original set units will be saved.**

After finishing the metric/imperial units setting, hold  $\boxed{\text{①}}$  button shortly **(SW)** to save the current set values, and then speed and mileage units stop flashing. Hold  $\Box$ button **(SW)** shortly again, and the meter will enter into the maximum riding speed interface again, or hold  $\boxed{\bigcup}$  button **(SW)** long for about 2 seconds to exit the general project setting environment and return to display 1. Surve the cattern set values, and then specta and timeage units stop massing. Those south (SW) shortly again, and the meter will enter into the maximum riding speed<br>interface again, or hold  $\blacksquare$  button (SW) long for abo

## ○ **Exit General Project Setting**

Among the three general project settings, after each setting is completed, if hold button (SW) long for about 2 seconds, all can exit the setting environment and return to display 1, meanwhile, the current set parameters are saved.

Under each setting interface, if there's no button operation on the meter for more than 1 minute, and then the meter will automatically return to display 1, and the original set parameters will be saved.

#### **P Parameter Setting**

After finishing metric/imperial unit settings, the speed and mileage units stop flashing.

Within one minute after stopping flashing, hold  $\Box$  button **(UP)** and  $\Box$  button **(DOWN)** simultaneously for about 2 seconds to enter P parameter setting environment.

#### ○ **P1 Motor Characteristic Parameter Setting Mode**

P1 is motor characteristic parameter setting mode. P1 = motor gear reduction ratio $\times$ number of rotor magnet pieces, just rounding if there's any decimal.

After entering P parameter setting environment, the first is to set P1parameter, P1 parameter column flashes. P1 setting ranges between1-255, hold **button** (UP) or button (**DOWN**) shortly for selection.

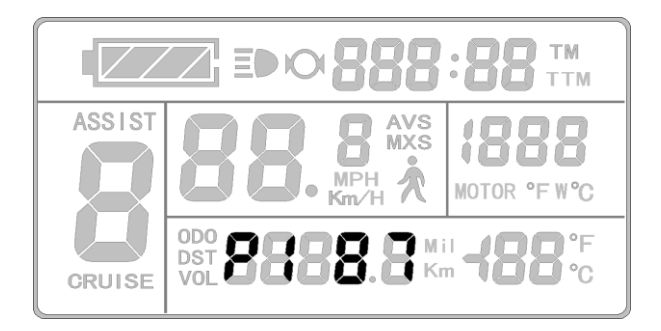

P1 parameter setting interface

**Under P1 parameter setting interface, if there's no button operation on the meter for more than 1 minute, and then the meter will automatically return to display 1, and the original set parameter will be saved.** 

After finishing P1 parameter setting, hold  $\Box$  button shortly to save the current set values and enter P2 parameter setting interface.

#### ○ **P2 Wheel Speed Pulse Signal Setting Mode**

Enter P2 parameter setting interface after P1 parameter setting is finished, and P2 parameter column flashes.

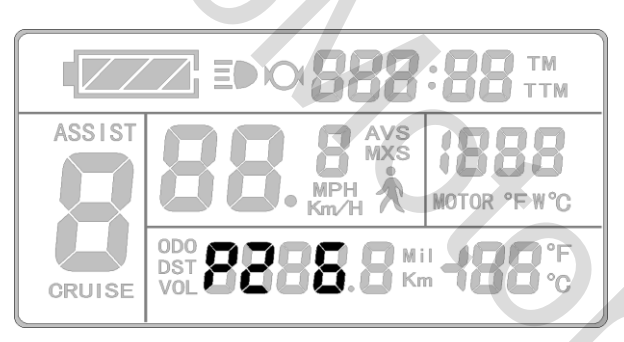

P2 parameter setting interface

P2 is wheel speed pulse signal setting mode. If wheel generated 1 pulse signal by a revolution, P2 should be set as1. If wheel generated 6 pulse signals by a revolution, P2 should be set as 6. If users didn't configure the pulse signal system, and then P2 parameter setting can be 0. The setting range of P2 should be between 0-6, hold **button** ( $UP$ ) shortly or  $\blacksquare$  button **(DOWN)** for selection. CRUISE THE PRIME INTERNATIONAL CONTRACT CONTRACT PRIME INTERNATIONAL CONTRACT PRIME INTERNATIONAL CONTRACT (THE THE PRIME INCREDIBY PLACE INTERNATION IN A And the original set parameter will be saved.<br>
After finishing P1

**Under P2 parameter setting interface, if there's no button operation on the meter for more than 1 minute, and then the meter will automatically return to display 1, and the original set parameter will be saved.**

After finishing P2 parameter setting, hold  $\boxed{\bigcup}$  button (SW) shortly to save the current set values and enter P3 parameter setting interface.

**Please Note:** when P2 parameter is set to be 0, for the built-in clutch motor, there will be the following defects, when the internal motor rotors stop or the internal rotor speed is lower than the outer rotor speed, then the speed displayed on the meter is inaccurate!

# ○ **P3 Power Assist Control Mode**

Enter P3 parameter setting interface after P2 parameter setting is finished, and P3 parameter column flashes.

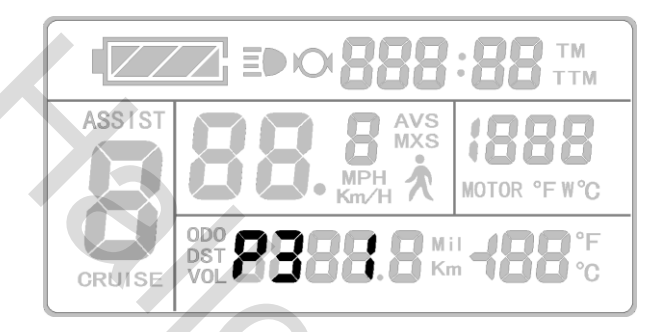

#### P3 parameter setting interface

P3 is for power assist control mode, when P3 parameter setting is1, power assist control mode is gear 5 of "**imitation torque control**" mode, when P3 parameter setting is 0, power assist control mode is gear 5 of "**speed control**" mode. P3 parameter needs to be determined according to the distributed function of the controller, its setting range is 0 or 1, hold **button (UP)** shortly or **button (DOWN)** for selection. P3 parameter lower than the outer rotor speed, then the speed displayed on the meter is ineccurate!<br>
O P3 Power Assist Control Mode<br>
Finier P3 parameter setting interface after P2 parameter setting is finished, and P3<br>
parameter colum

setting method is the same to that of P2.

#### ○ **P4 Handlebar Startup Mode**

Enter P4 parameter setting interface after P3 parameter setting is finished, P4 parameter column flashes.

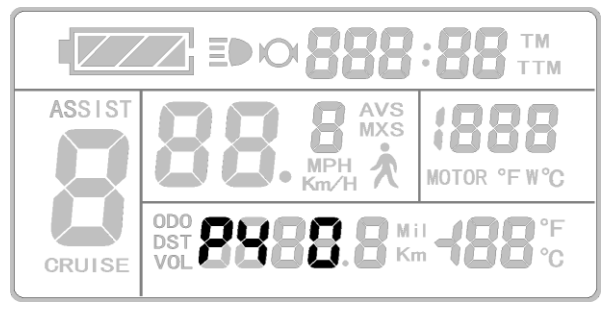

#### P4 parameter setting interface

P4 is handlebar startup mode. When P4 setting is 1, indicating the handlebar is under "**non-zero startup**" mode, namely, the handlebar can be effective only after startup the foot power assist. When P4 setting is 0, indicating the handlebar is under "**zero startup**" mode, the motor can be startup by the handlebar directly. P4 setting range is 0 or 1, hold button  $(\mathbf{UP})$  or **button**  $(\mathbf{DOWN})$  shortly for selection. P4 parameter setting method is the same to that of P2.

## ○ **P5 Power Monitoring Mode**

Enter P5 parameter setting interface after P4 parameter setting is finished, P5 parameter column flashes.

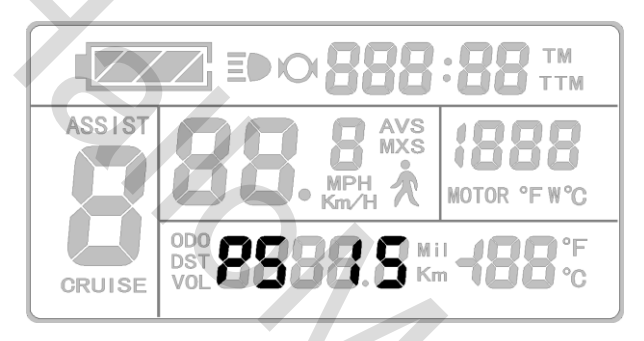

P5 parameter setting interface

P5 is power monitoring mode, when P5 setting is 0, the power monitoring is the "**real-time voltage**" mode. Namely, it is the method to determine the battery capacity based on real-time battery voltage. When P5 equals to a specified parameter, the power monitoring is the "**smart power**" mode (this parameter is determined by the battery characteristics, ordinary 24V lithium is generally is 4-11, 36V lithium is between 5\_15). P5 setting ranges from 0-40, hold **button** ( $UP$ ) or **button** ( $DOWN$ ) shortly for selection. P 5 parameter setting method is the same to that of P2. mode, the motor can be startup by the handlebar directly. P4 setting range is 0 or 1, hold<br>button (UP) or  $\bullet$  button (DOWN) shortly for selection. P4 parameter setting<br>method is due same to that of P2.<br>  $\bullet$  P5 Power Mon

After finishing P5 parameter setting, hold **button** (**SW**) shortly to save current set the values, and then P5 parameter column stops flashing. Hold  $\Box$  button (SW) shortly again, the meter re-enter P1 parameter setting interface. Or hold **U** button (**SW**) long for about 2 seconds to exit P parameter setting environment and return to the display 1.

#### ○ **Exit P Parameter Setting**

Among the five P parameter settings, when each parameter setting is completed, if

held **U** button (**SW**) long for about 2 seconds, all can exit the setting environment and return to display 1, meanwhile, the current set parameters would be saved.

Under each parameter setting interface, if there's no button operation on the meter for more than 1 minute, and then the meter will automatically return to display 1, and the original set parameters will be saved.

#### **C Parameter Setting**

After finishing P5 parameter setting, P5 parameter column stops flashing. Within 1 minute after stopping flashing, hold **button (UP)** and **button (DOWN)** for about 2 seconds to enter C parameter setting environment.

# ○ **C1 Power Assist Sensor and Parameter Select Mode**

Set C1 parameter first after entering C parameter setting environment, C1 parameter column flashes.

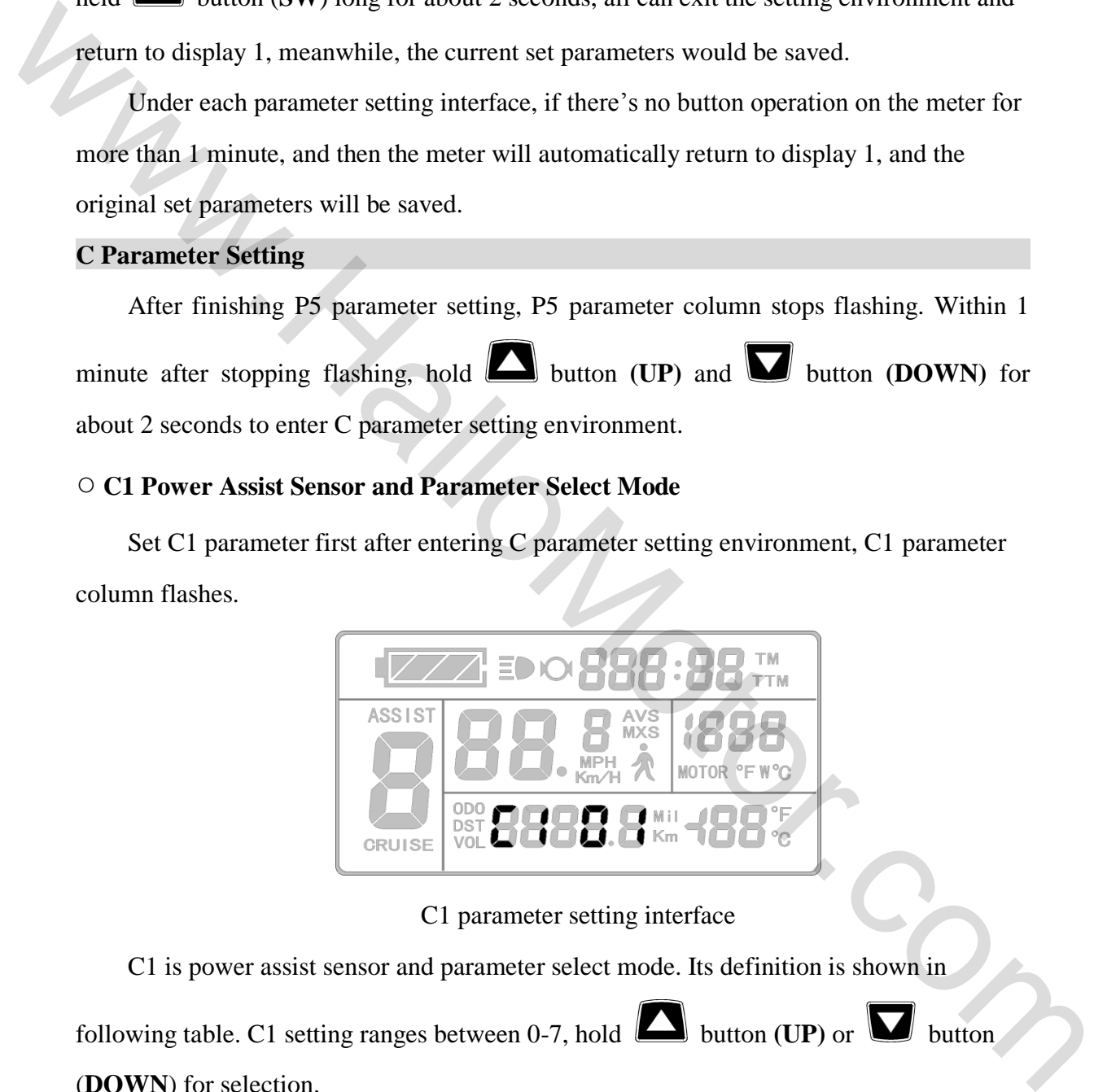

C1 parameter setting interface

C1 is power assist sensor and parameter select mode. Its definition is shown in

following table. C1 setting ranges between 0-7, hold **button** (UP) or **button** 

(**DOWN**) for selection.

C1 parameter definition table:

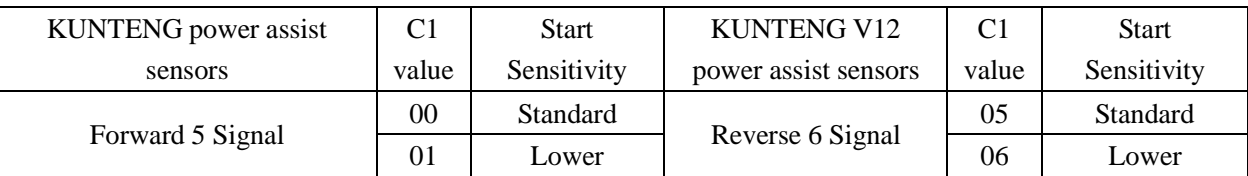

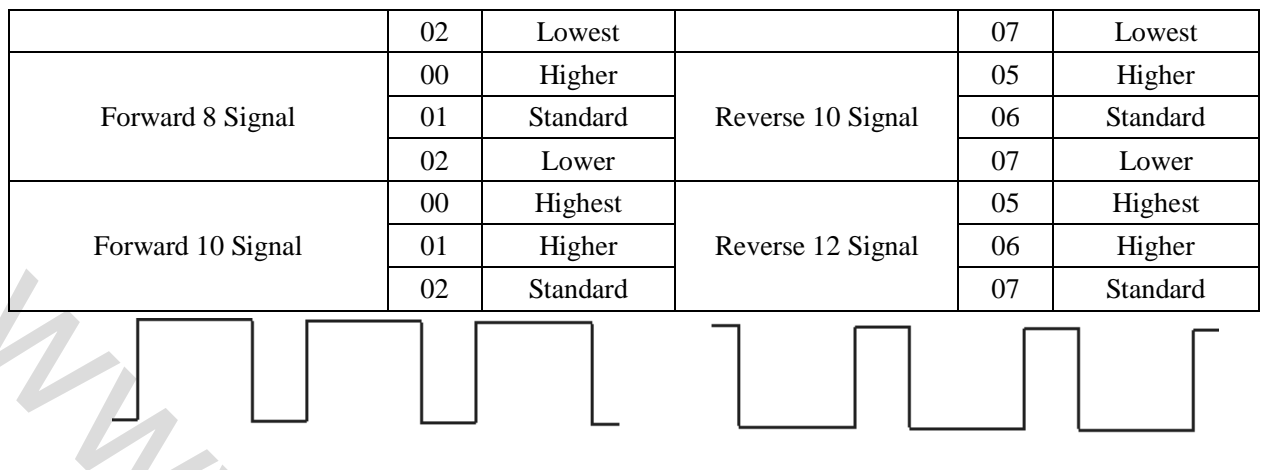

After finishing C1 parameter setting, hold **U** button (**SW**) shortly to save the current set values and enter C2 parameter setting interface.

## ○ **C2 Motor Phase Classification Coding Mode**

Enter C2 parameter setting interface after C1 parameter setting is finished, C2 parameter column flashes.

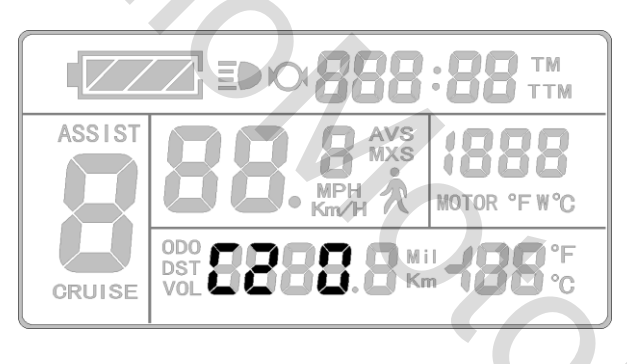

C2 parameter setting interface

C2 is motor phase classification coding mode. It is served as identification parameter of different phases of the motor when using sine wave drive and the default value is 0. When C2 setting is 0, indicating that the used Quantum motor phase is an ordinary one. When the setting is a certain value, indicating a particular motor phase is used. C2 setting 102 Sandard<br>
Forward power sensor signal wavefores<br>
Alter Implising C1 parameter setting, hold **E27** button (SW) shortly to save the<br>
current set values and enter C2 parameter setting interface.<br>  $\circ$  C2 Motor Phase Class

range is 0-7, hold **button (UP)** or **button (DOWN)** for selection.

After finishing C2 parameter setting, hold **button (SW)** shortly to save the current set values and enter C3 parameter setting interface.

# ○ **C3 Power Assist Ratio Gear Initialization Mode**

Enter C3 parameter setting interface after C2 parameter setting is finished, C3 parameter column flashes.

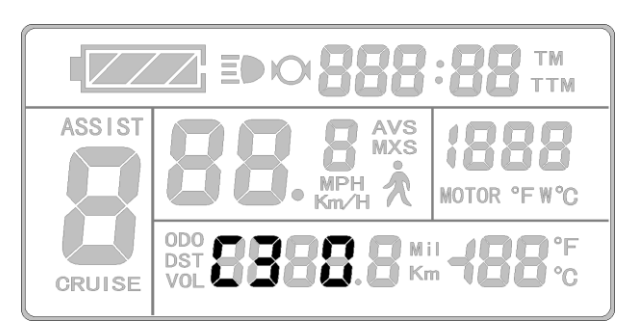

C3 parameter setting interface

Hold **button (UP)** or **button (DOWN)** for selection C3 parameter values.

The factory default is 8.

C3 parameter values:

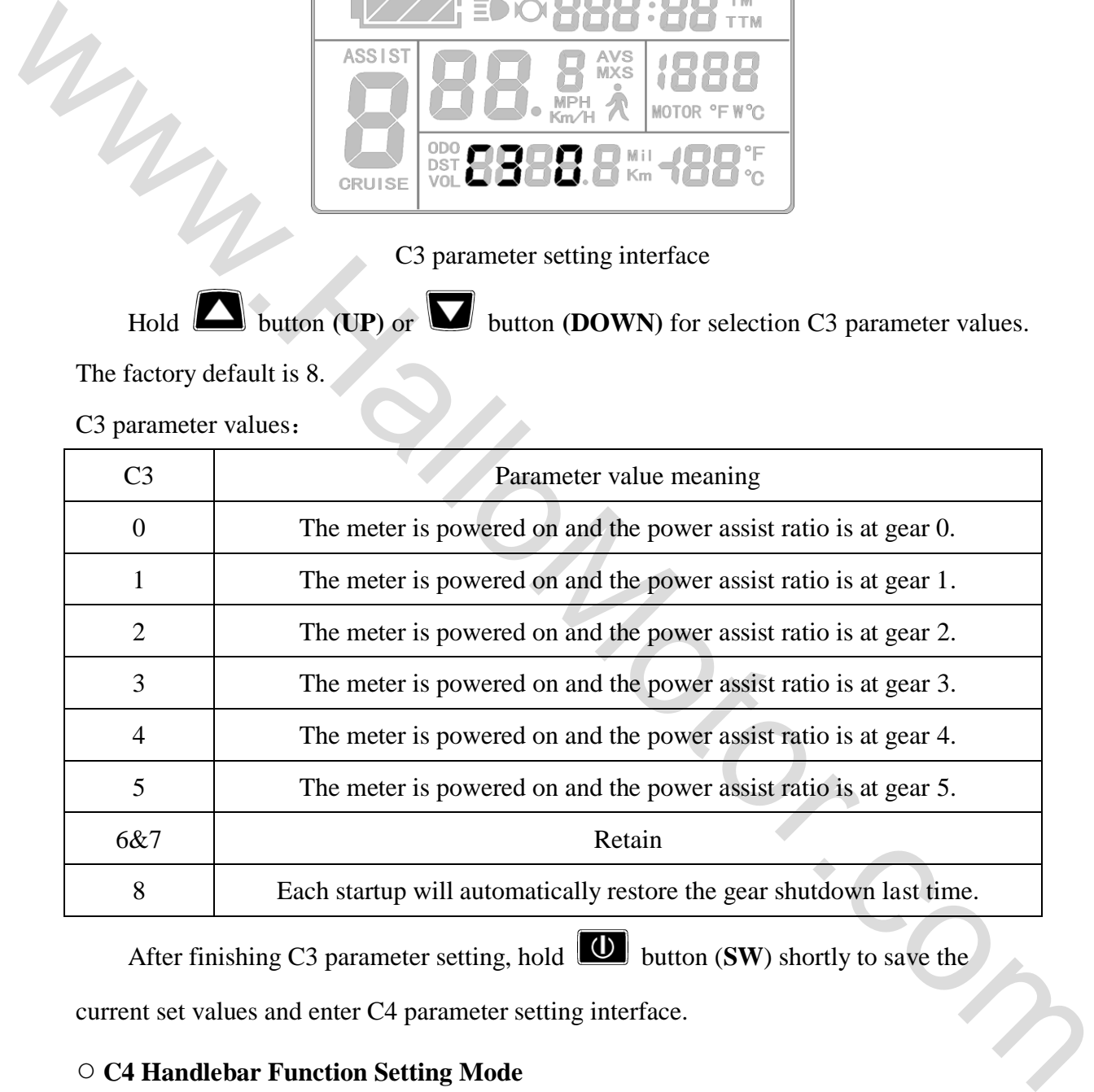

After finishing C3 parameter setting, hold  $\boxed{\bigcup}$  button (SW) shortly to save the current set values and enter C4 parameter setting interface.

# ○ **C4 Handlebar Function Setting Mode**

Enter C4 parameter setting interface after C3 parameter setting is finished, C4 parameter column flashes.

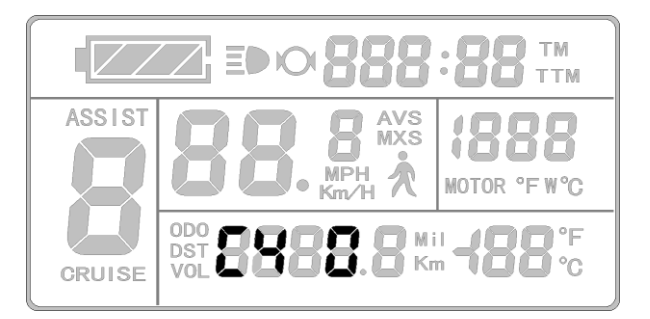

## C4 parameter setting interface

 $C4$  is handlebar function setting mode. The setting range is 0-4, hold **the set of the set of the set** 

**(UP)** or **button (DOWN)** for selection.

C4 parameter definition table:

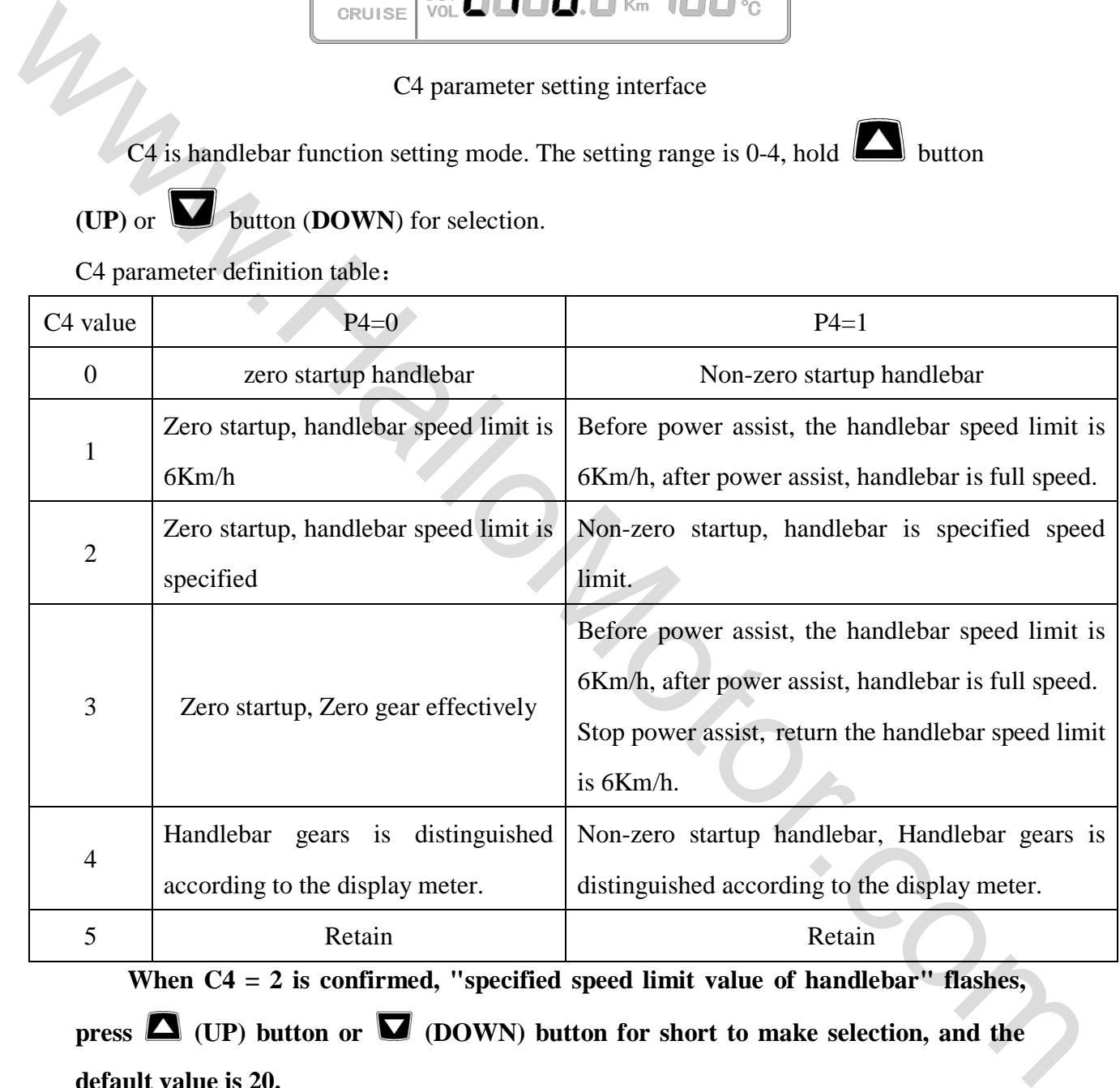

When C4 = 2 is confirmed, "specified speed limit value of handlebar" flashes, **press**  $\blacksquare$  (UP) button or  $\blacksquare$  (DOWN) button for short to make selection, and the **default value is 20.** 

**When C4 = 4 is confirmed, the "percentage value of the first gear speed accounts**  for its full speed" of the power assist gear flashes, press  $\blacksquare$  (UP) button or

**(DOWN) button for short to make selection, and the default value is 50%. The percentage values of other gears divide automatically in equal.** 

After finishing C4 parameter setting, hold **U** button (SW) shortly to save the current set values and enter C5 parameter setting interface.

# ○ **C5 Controller Maximum Current Adjustment Mode**

Enter C5 parameter setting interface after C4 parameter setting is finished, C5 parameter column flashes.

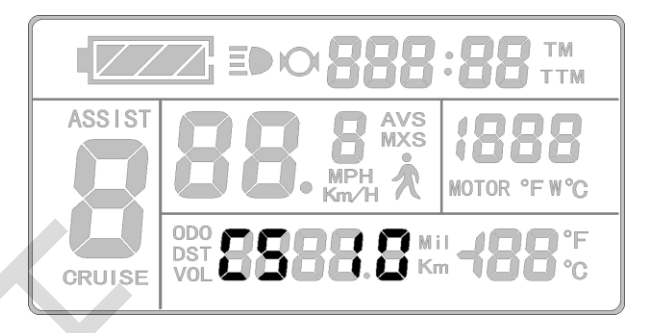

C5 parameter setting interface

C5 is controller maximum operating current adjustment mode (tiny-adjustment of

limit current value). The default value is 10, setting range is 0-10, hold **button** ( $UP$ )

or **button (DOWN)** shortly for selection.

#### C5 parameter definition table:

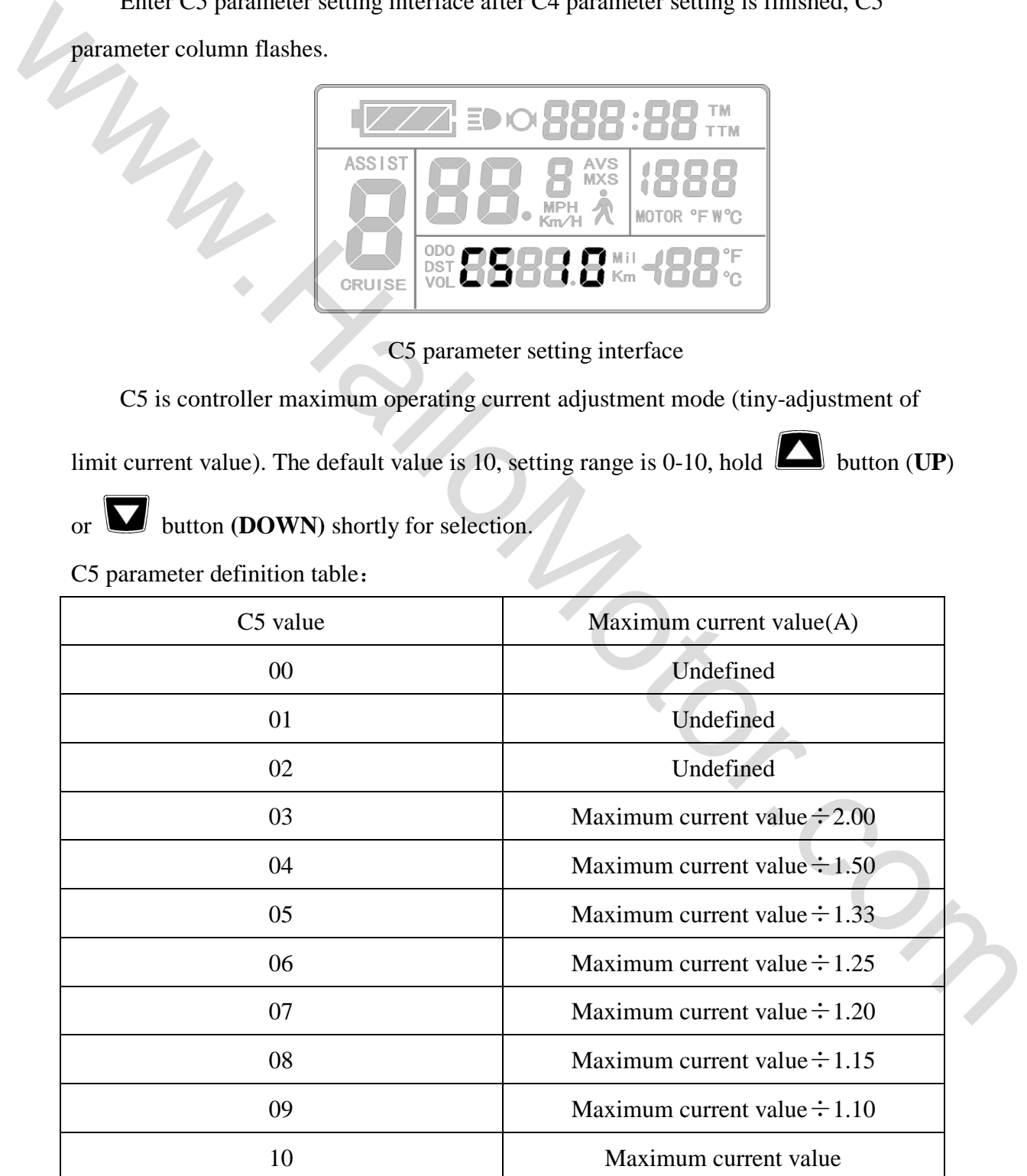

- 27 - When C5 setting is 10, maximum current value is controller maximum operating current value (ie, limit current value); when setting is 9, maximum current value divided by

1.10, when setting is 8, maximum current value divided by 1.15 and so on.

After finishing C5 parameter setting, hold **U** button **(SW)** shortly to save the current set values and enter C6 parameter setting interface.

# ○ **C6 Backlight Brightness Adjustment Mode**

Enter C6 parameter setting interface after C5 parameter setting is finished, C6 parameter column flashes.

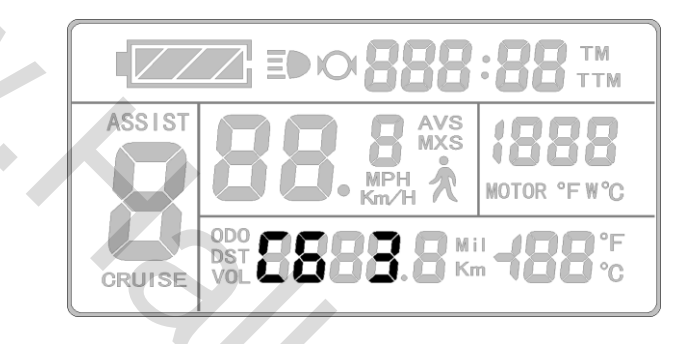

C6 parameter setting interface

C6 is the meter backlight brightness adjustment mode. The default value is 3, and

setting range is 1-5, hold **button (UP)** or **button (DOWN)** shortly for selection.

C6 parameter definition table:

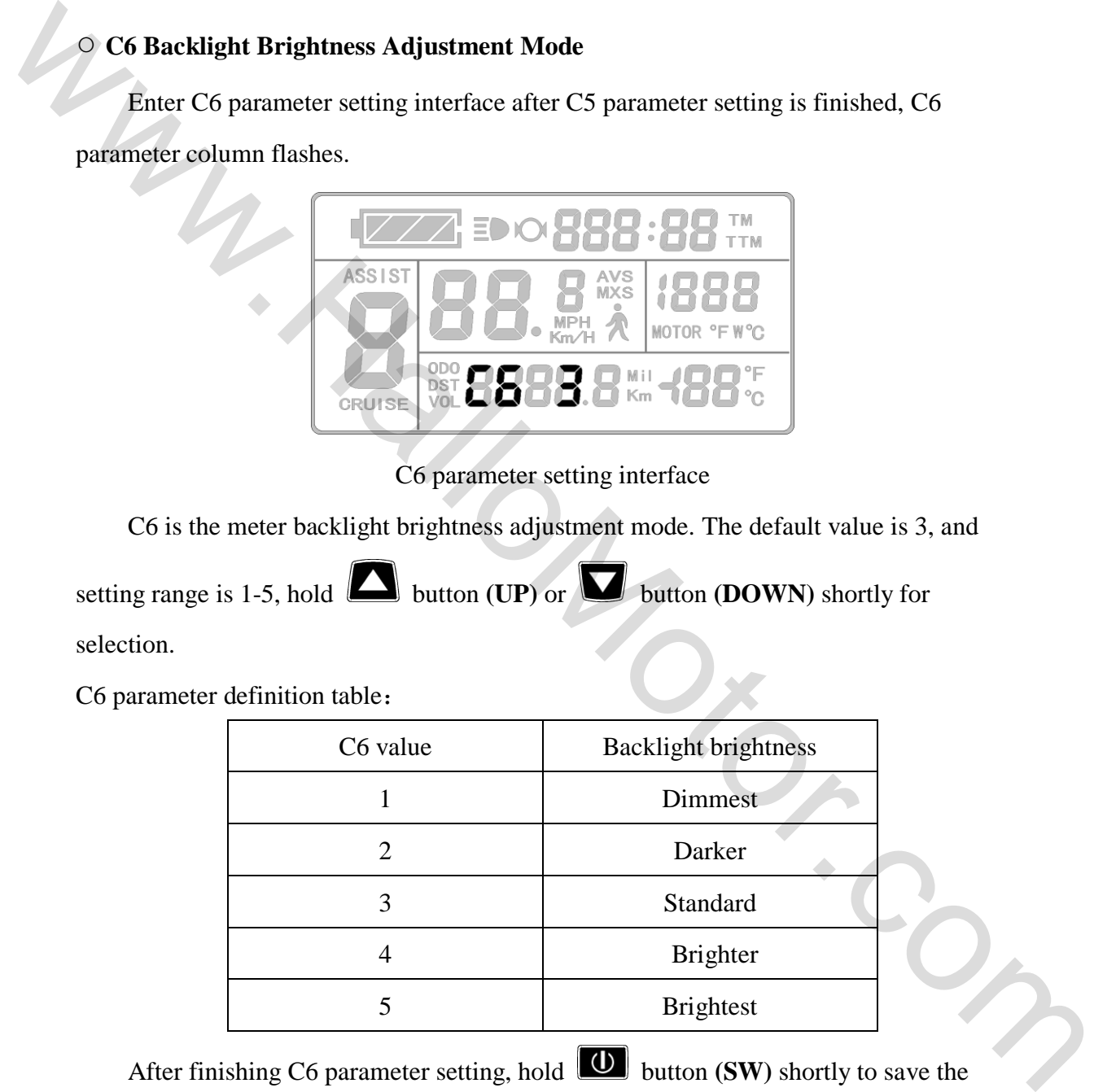

After finishing C6 parameter setting, hold **button (SW)** shortly to save the current set values and enter C7 parameter setting interface.

## ○ **C7 Cruise Function Setting Mode**

Enter C7 parameter setting interface after C6 parameter setting is finished, C7

parameter column flashes.

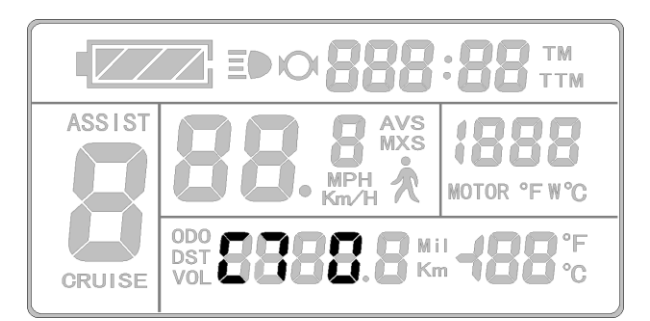

# C7 parameter setting interface

C7 is cruise function setting mode. The setting range is 0 or 1, hold **button (UP)** 

or **button (DOWN)** shortly for selection.

C7 parameter definition table:

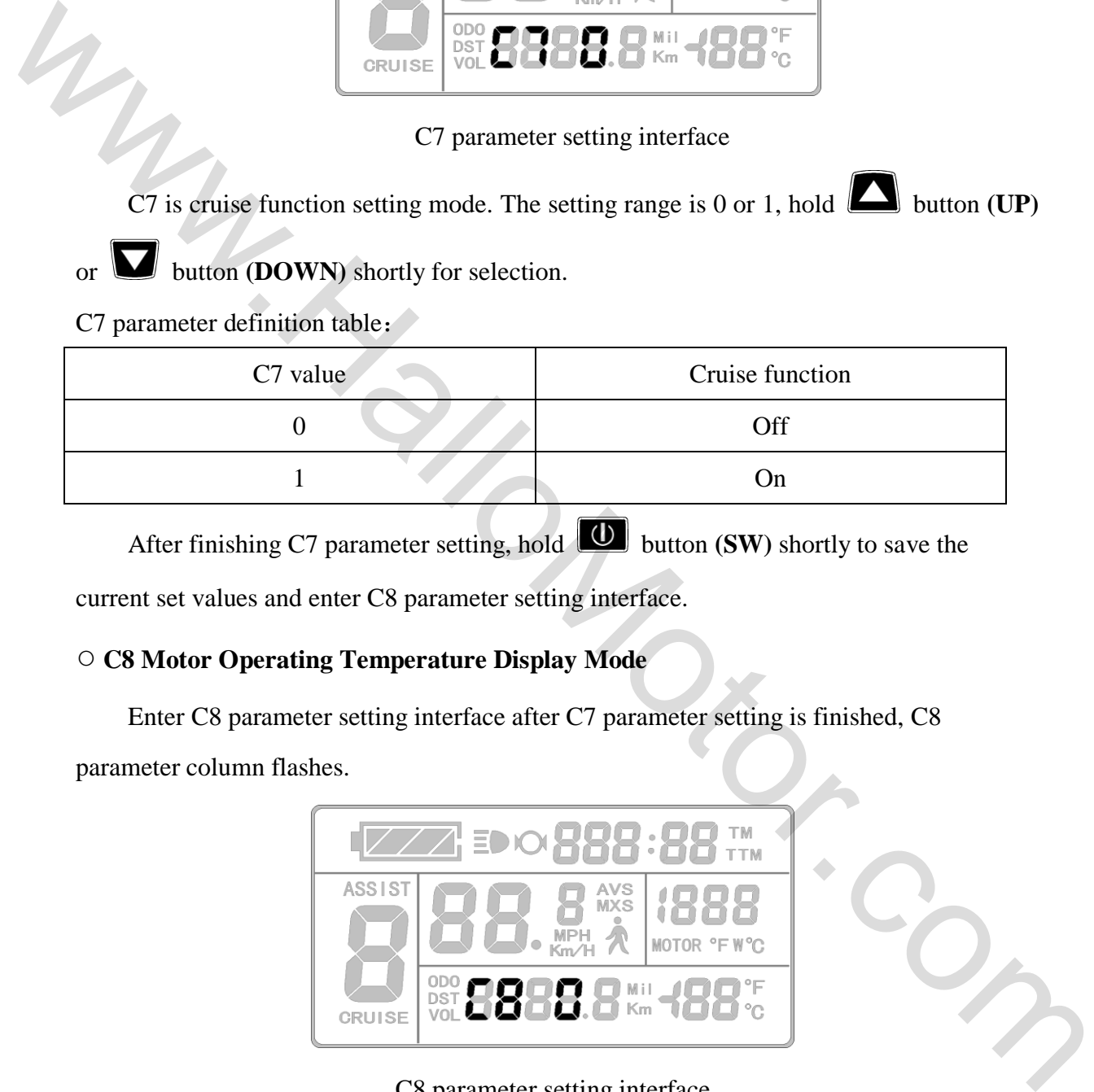

After finishing C7 parameter setting, hold **U** button **(SW)** shortly to save the

current set values and enter C8 parameter setting interface.

# ○ **C8 Motor Operating Temperature Display Mode**

Enter C8 parameter setting interface after C7 parameter setting is finished, C8

parameter column flashes.

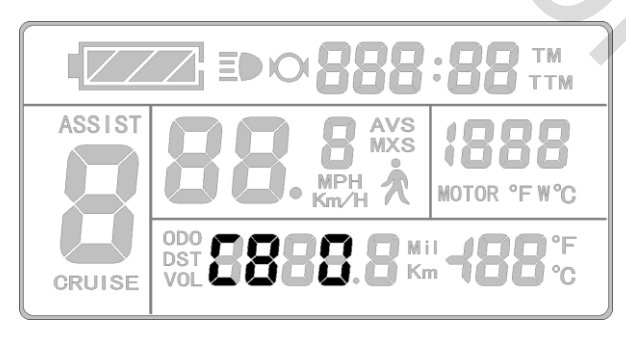

C8 parameter setting interface

C8 is motor operating temperature display mode. The setting range is 0 or 1, hold

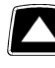

button  $(\mathbf{UP})$  or  $\blacksquare$  button  $(\mathbf{DOWN})$  shortly for selection.

C8 parameter definition table:

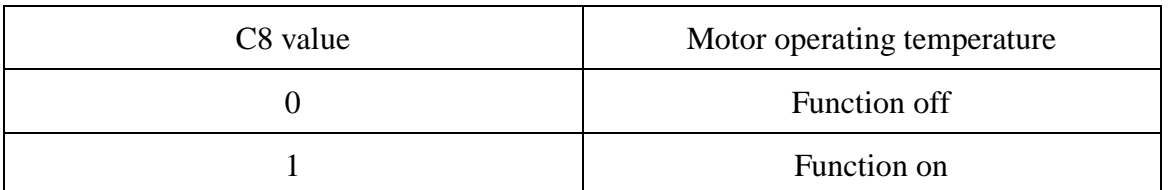

**Please Note:** The motor operating temperature display requires installing temperature sensor in the motor, output temperature detection signal simultaneously.

After finishing C8 parameter setting, hold **button (SW)** shortly to save the

current set values and enter C9 parameter setting interface.

# ○ **C9 Startup Password Setting Mode**

Enter C9 parameter setting interface after C8 parameter setting is finished, C9 parameter column flashes.

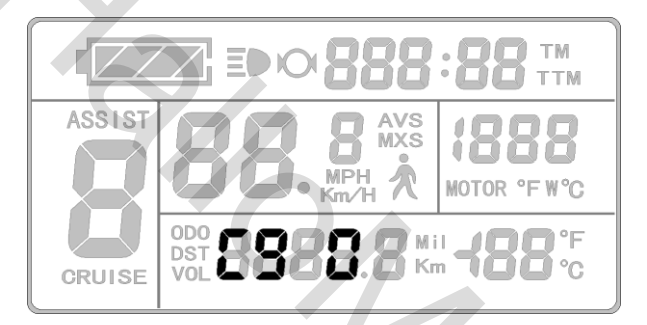

C9 parameter setting interface

C9 is meter power-on password setting mode. The default value is 0, hold

button **(UP)** or **button <b>(DOWN)** shortly for selection.

C9 parameter definition table:

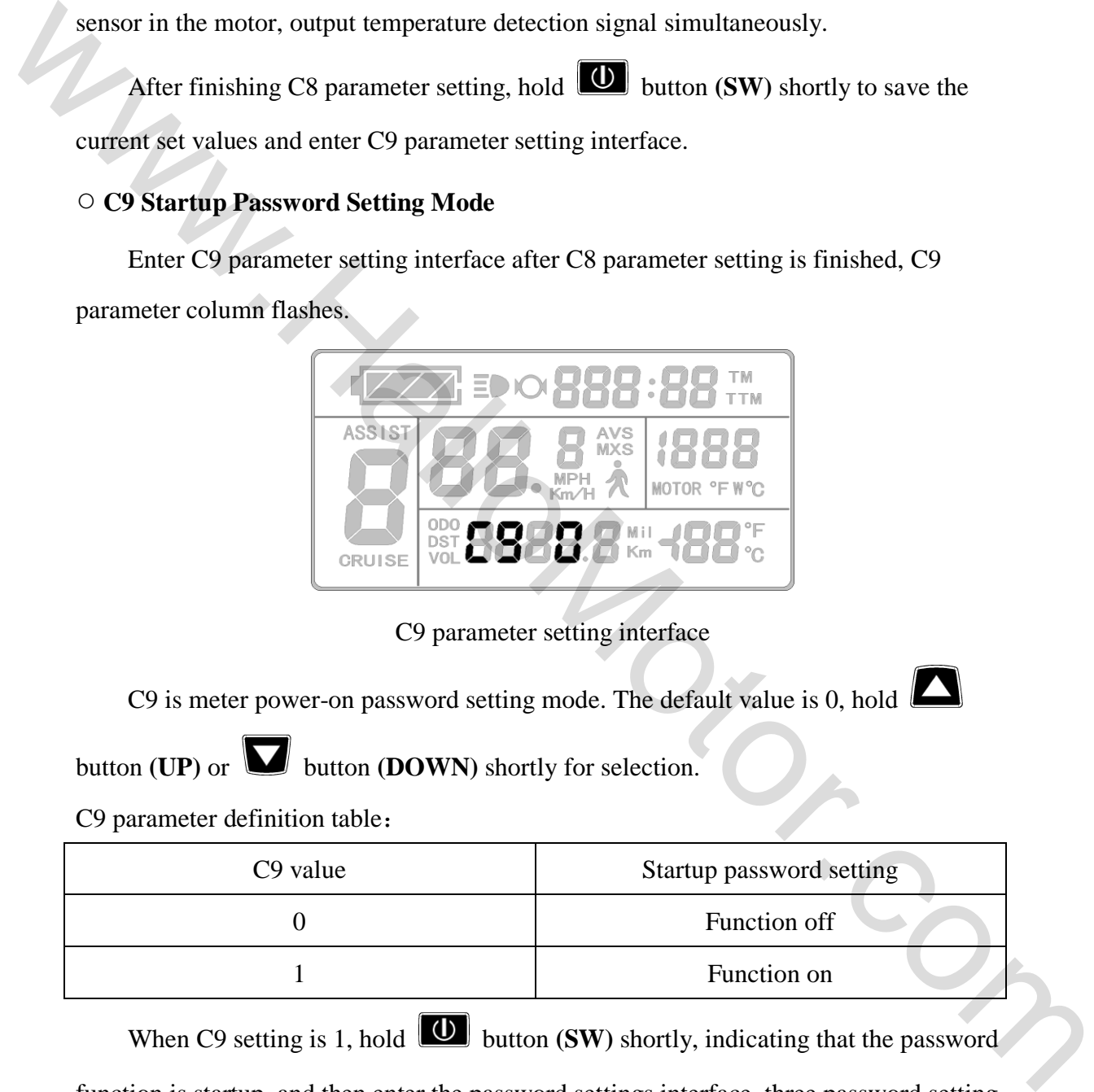

When C9 setting is 1, hold  $\boxed{\textcircled{0}}$  button **(SW)** shortly, indicating that the password

function is startup, and then enter the password settings interface, three password setting columns flash.

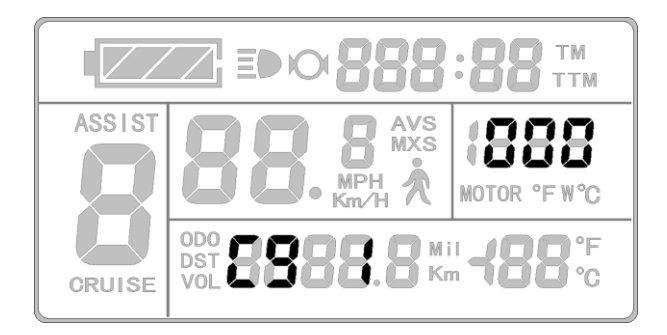

Password Setting Interface

The password setting is done sequentially from left to right, hold  $\Box$  button shortly

to confirm after each setting and enter next setting. Password setting range is 000-999, hold

**button (UP)** or **button (DOWN)** shortly for selection.

**Please note:** If you forget your password, the parameters can only be copied (see parameter copy) by data source meter prier to be decoded.

After finishing C9 parameter setting, hold **button** (SW) shortly to save the

current set values and enter C10 parameter setting interface.

# ○ **C10 Automatically Restore Default Setting Mode**

Enter C10 parameter setting interface after C9 parameter setting is finished, C10 parameter column flashes.

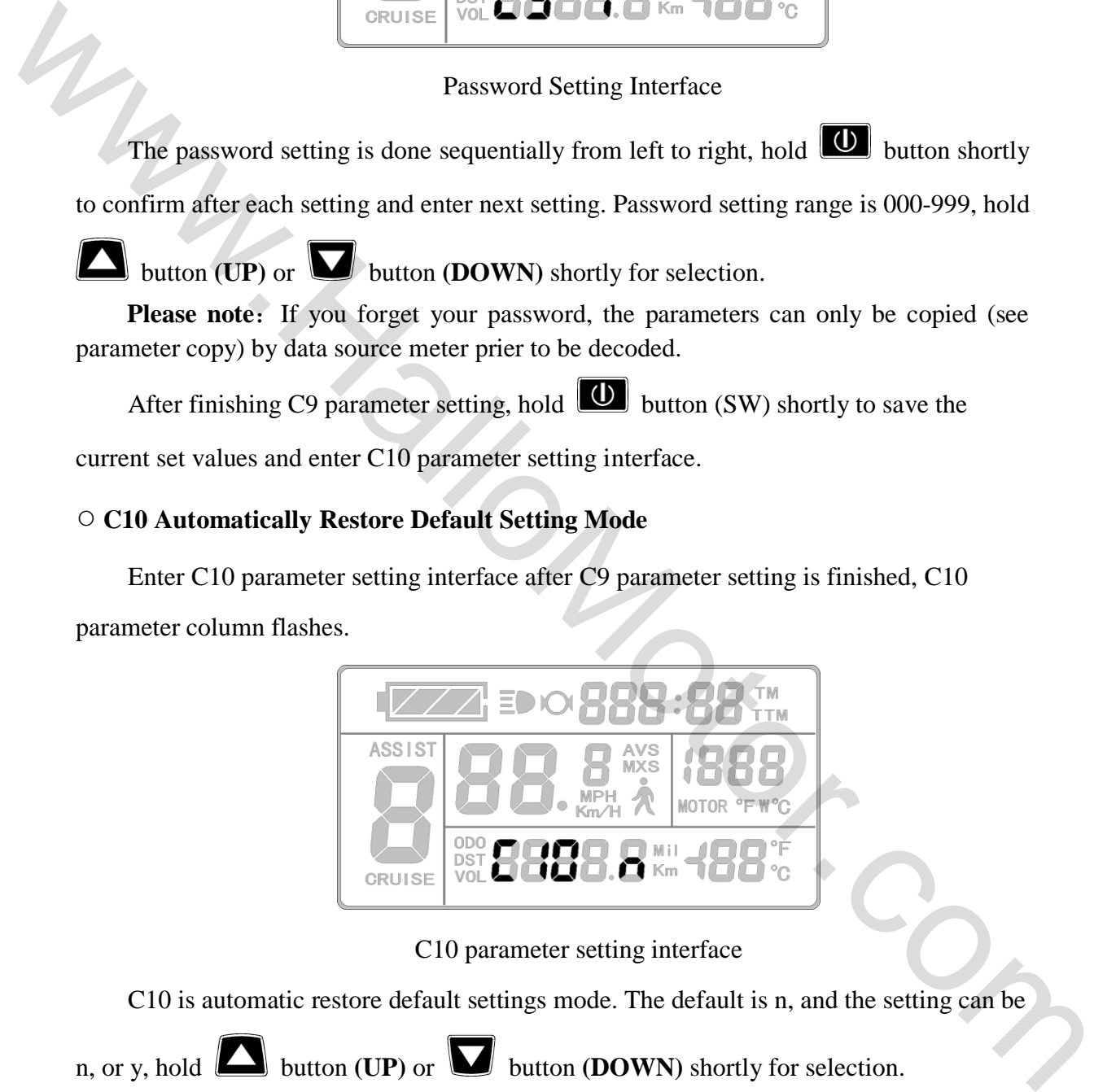

C10 parameter setting interface

C10 is automatic restore default settings mode. The default is n, and the setting can be

n, or y, hold **button <b>(UP)** or **button <b>(DOWN)** shortly for selection.

C10 parameter definition table:

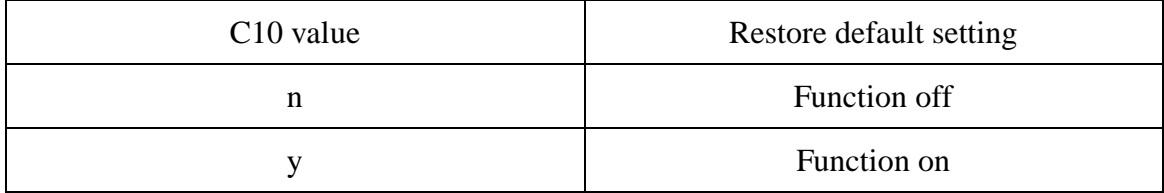

When the meter is needed to restore default setting, C10 selects y, hold  $\boxed{\bigcirc}$  button

long for about 2 seconds, all parameters restore default settings and exit setting environment, and then return to the display1.

C10 selects n, hold  $\boxed{\bigcirc}$  button **(SW)** shortly to save the current set values and enter C11 parameter setting interface.

# ○ **C11 Attribute Selection Mode**

Enter C11 parameter setting interface after C10 parameter setting is finished, C11 parameter column flashes.

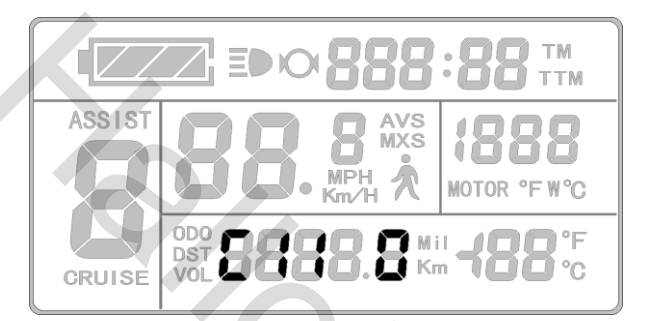

C11 parameter setting interface

C11 is meter attribute selection mode. The setting range is 0-2, hold  $\Box$  button

**(UP)** or button **(DOWN)** shortly for selection.

C11 parameter definition table:

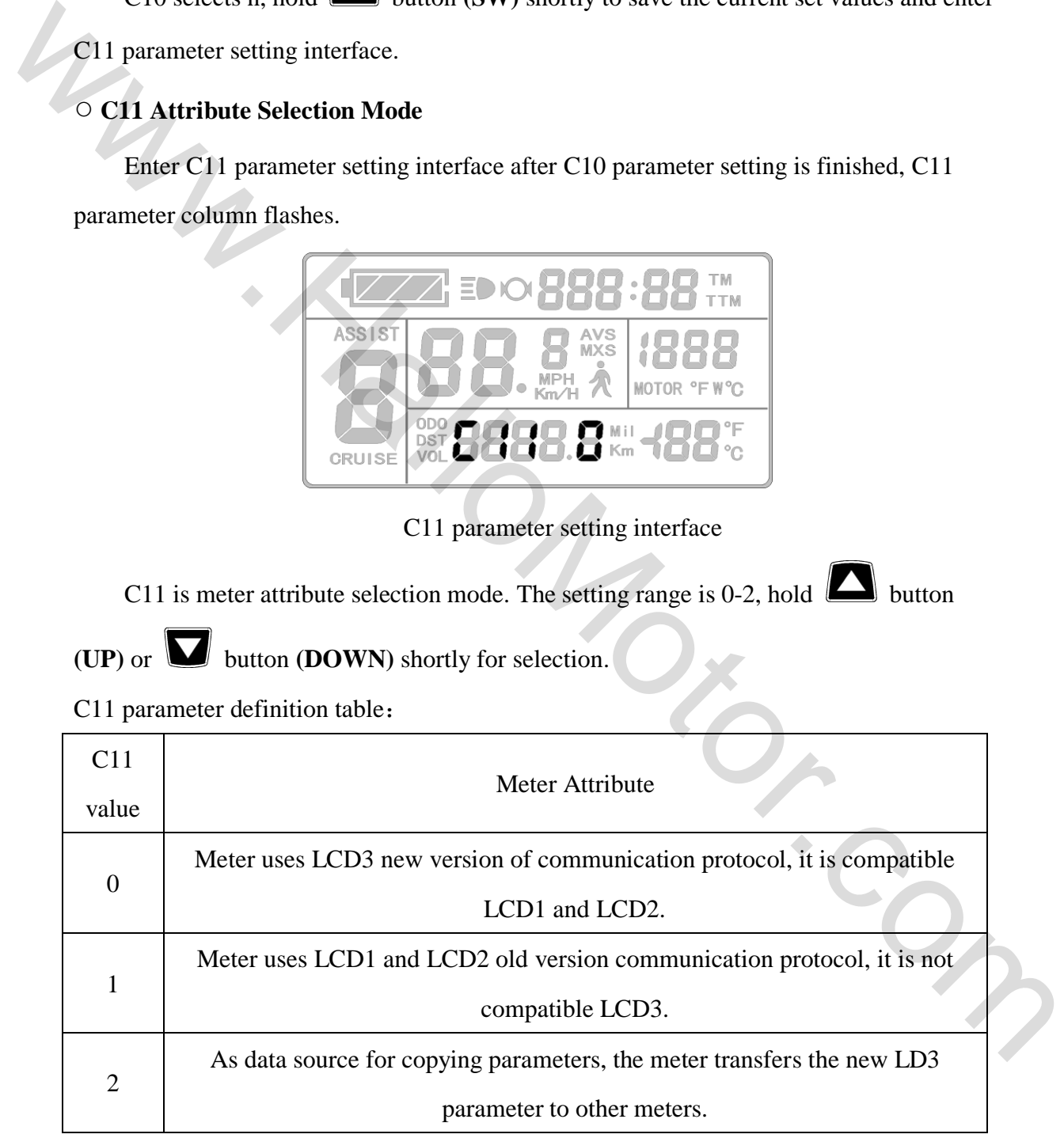

C11 selects 2, hold  $\boxed{\textcircled{0}}$  (SW) long for about 2 seconds to exit the setting environment, and then the meter is served as data source for copying parameter (see

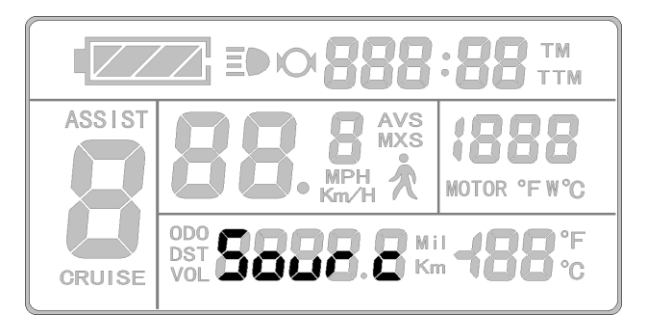

parameter copy), there's source logo on display interface.

Data Source Display Interface

After finishing C11 parameter setting, hold  $\boxed{\bigcup}$  button (SW) shortly to save the current set values and enter C12 parameter setting interface.

# ○ **C12 Controller Minimum Voltage Adjustment Mode**

Enter C12 parameter setting interface after C11 parameter setting is finished, C12 parameter column flashes.

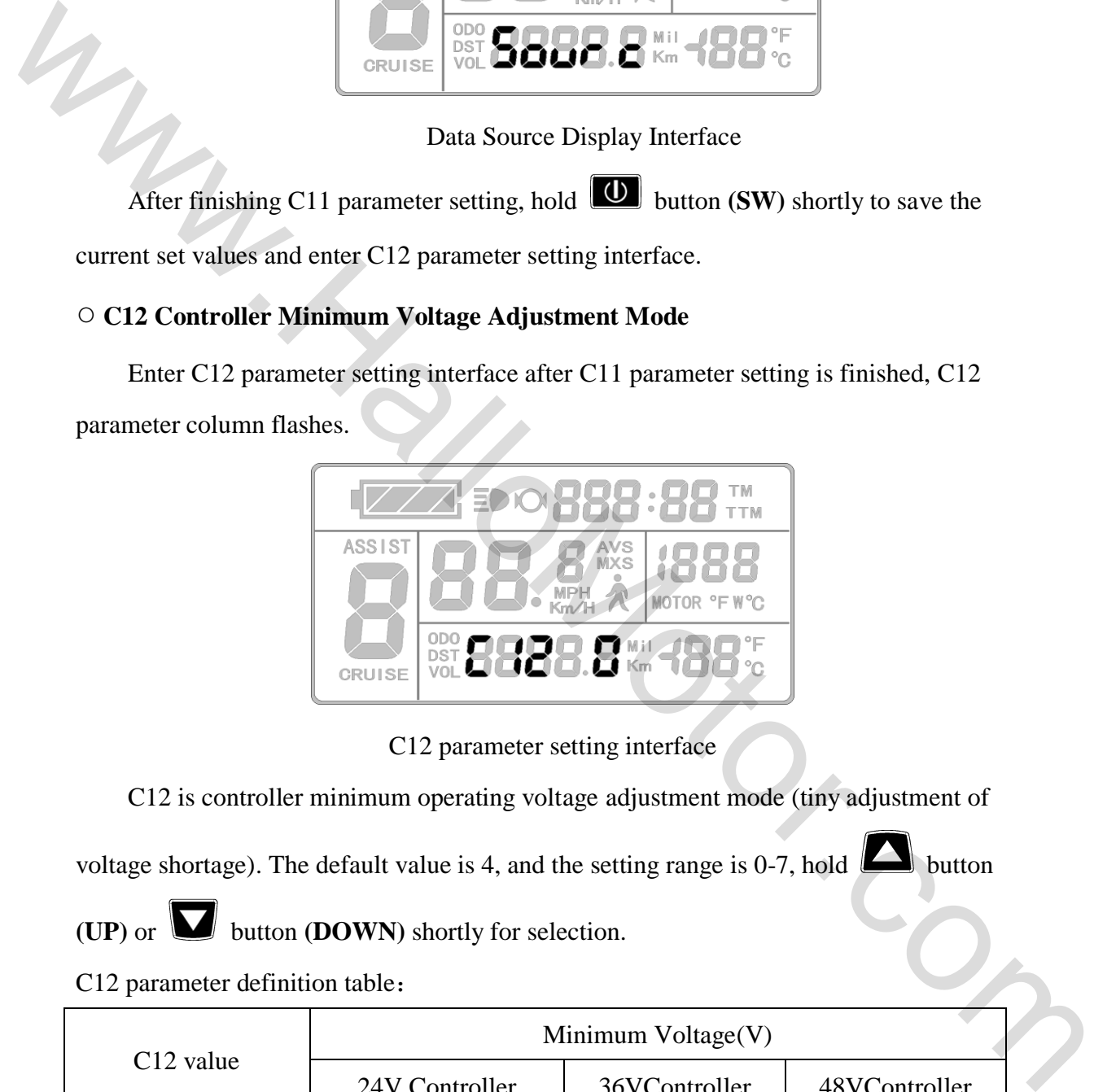

C12 parameter setting interface

C12 is controller minimum operating voltage adjustment mode (tiny adjustment of

voltage shortage). The default value is 4, and the setting range is 0-7, hold button

**(UP)** or button **(DOWN)** shortly for selection.

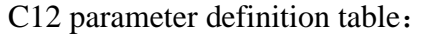

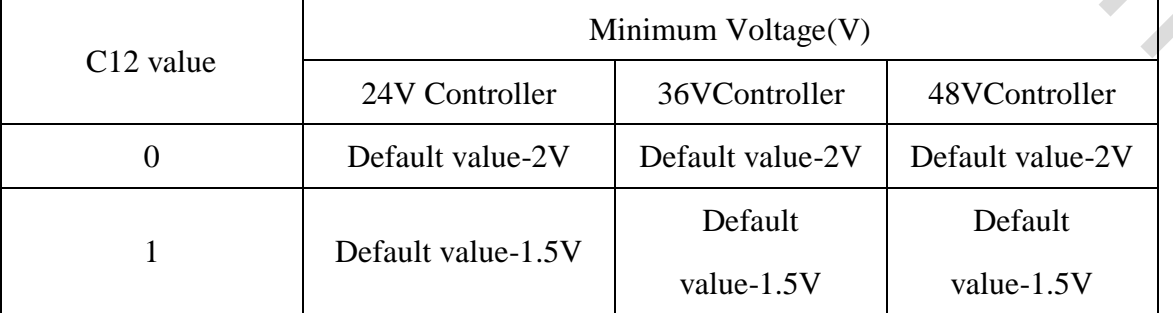

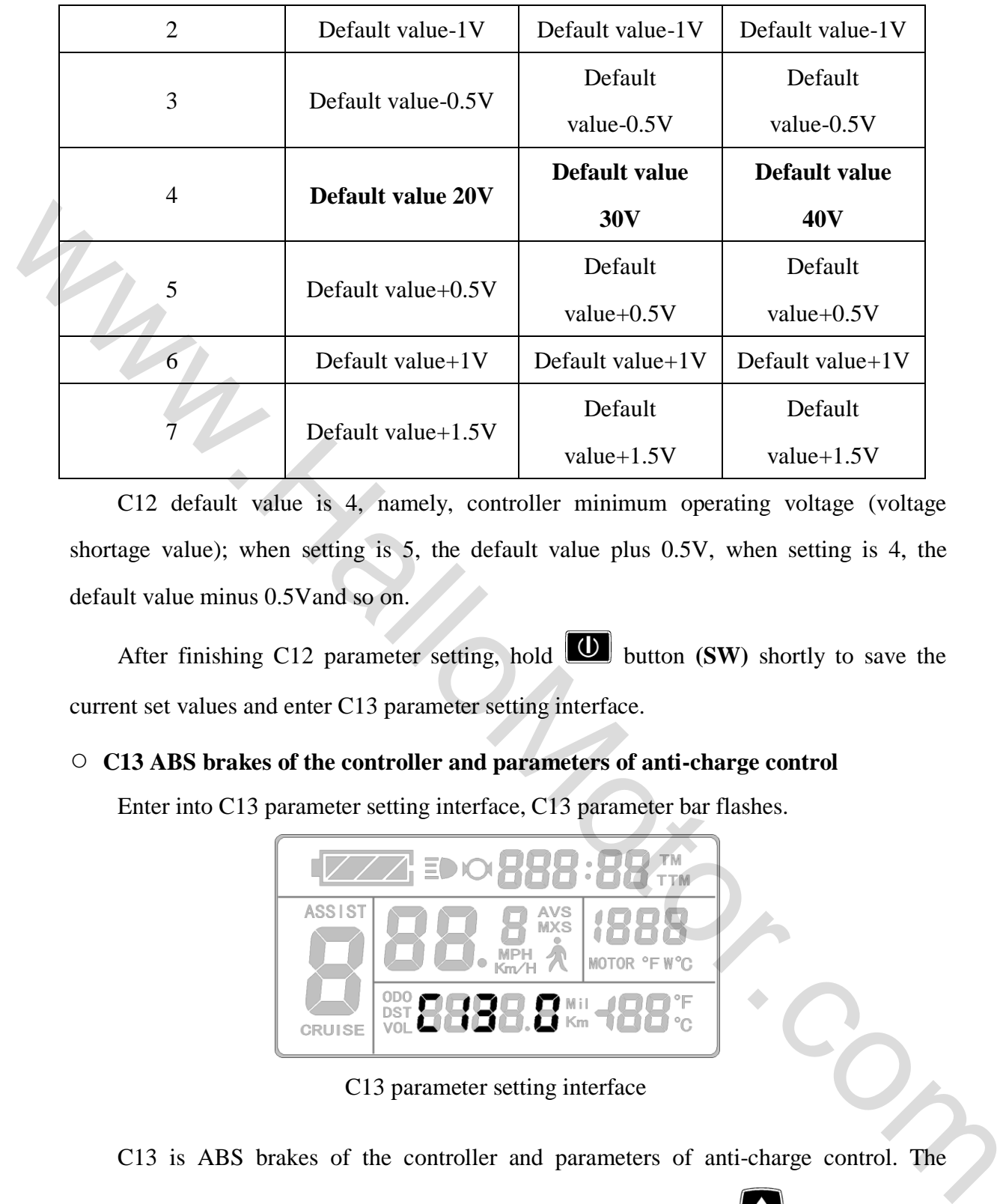

C12 default value is 4, namely, controller minimum operating voltage (voltage shortage value); when setting is 5, the default value plus 0.5V, when setting is 4, the default value minus 0.5Vand so on.

After finishing C12 parameter setting, hold  $\boxed{\bigcup}$  button **(SW)** shortly to save the current set values and enter C13 parameter setting interface.

# ○ **C13 ABS brakes of the controller and parameters of anti-charge control**

Enter into C13 parameter setting interface, C13 parameter bar flashes.

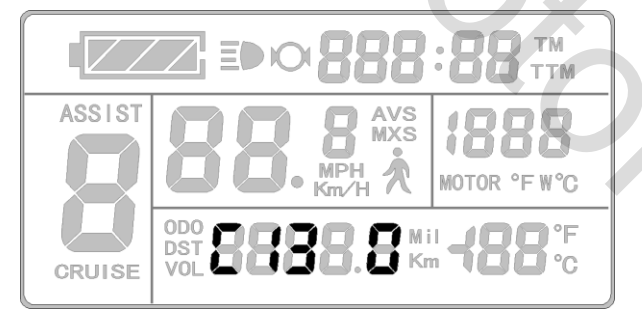

C13 parameter setting interface

C13 is ABS brakes of the controller and parameters of anti-charge control. The default value is 0 with the setting range between 0-5, press  $\Box$  (UP) button or (DOWN) button to make selection.

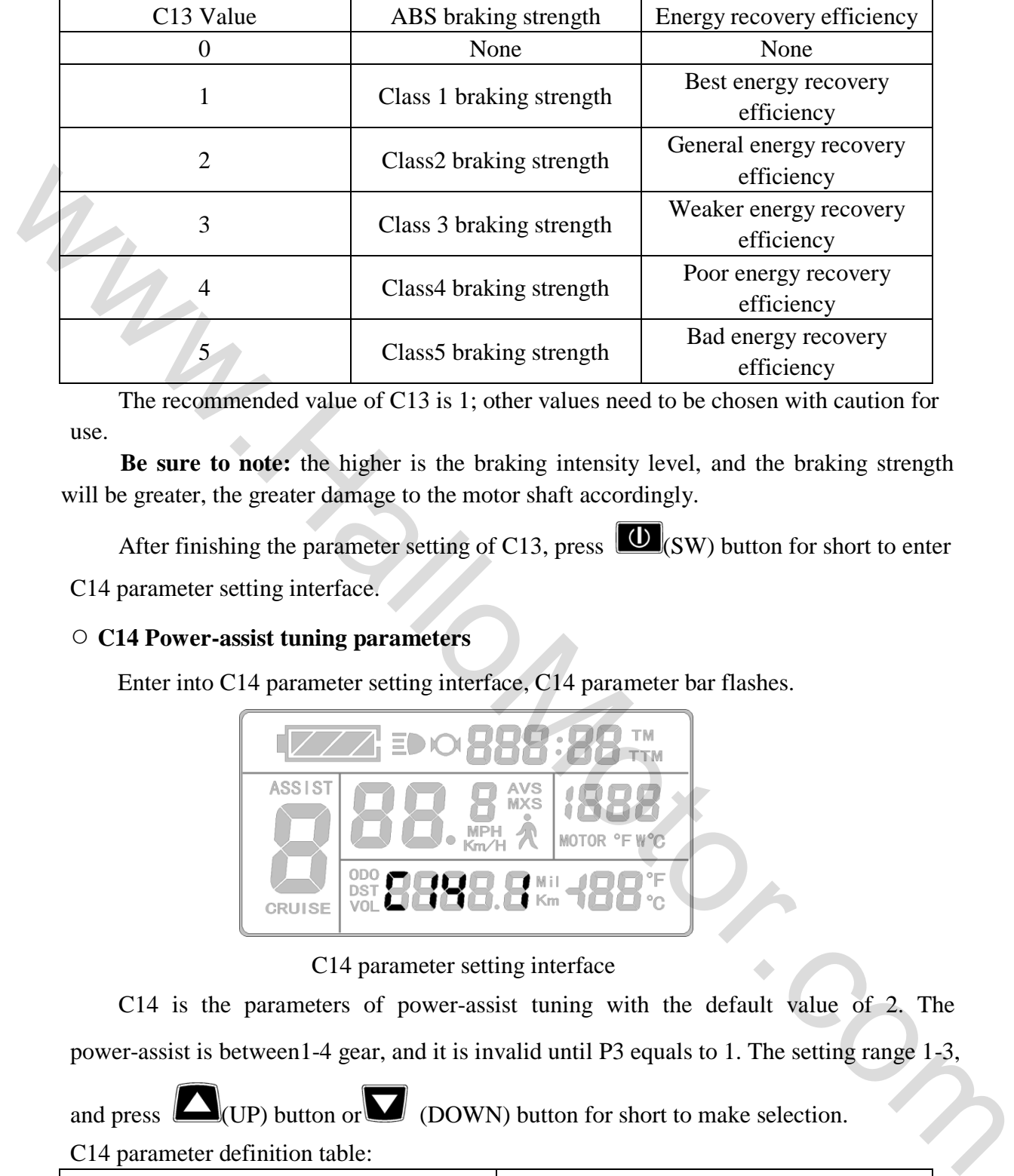

C13 parameter definition table:

The recommended value of C13 is 1; other values need to be chosen with caution for use.

**Be sure to note:** the higher is the braking intensity level, and the braking strength will be greater, the greater damage to the motor shaft accordingly.

After finishing the parameter setting of C13, press  $\left| \mathbf{U} \right|_{\text{(SW)}}$  button for short to enter C14 parameter setting interface.

# ○ **C14 Power-assist tuning parameters**

Enter into C14 parameter setting interface, C14 parameter bar flashes.

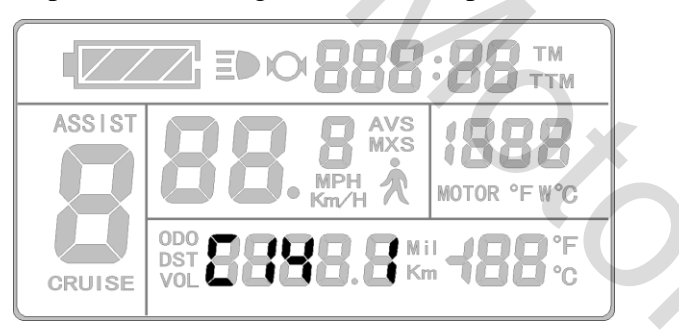

C14 parameter setting interface

C14 is the parameters of power-assist tuning with the default value of 2. The power-assist is between1-4 gear, and it is invalid until P3 equals to 1. The setting range 1-3,

and press  $\Box$ (UP) button or  $\Box$  (DOWN) button for short to make selection.

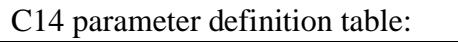

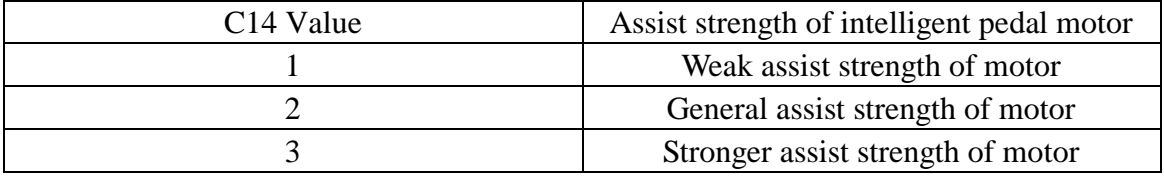

After finishing C14 parameter setting, hold  $\boxed{\text{①}}$  button **(SW)** shortly to save current

set values and enter C1 parameter setting interface again. Or hold **U** button **(SW)** long for about 2 seconds to exit C parameter setting environment and return to the display 1.

### ○ **Exit C Parameter Setting**

Among the fourteen C parameter settings, when each parameter setting is completed,

if held button (**SW**) long for about 2 seconds, all can exit the setting environment and return to display 1, meanwhile, the current set parameters would be saved.

Under each parameter setting interface, if there's no button operation on the meter for more than 1 minute, and then the meter will automatically return to display 1, and the original set parameters will be saved.

#### **Parameter Copy**

Set parameters (include general project parameter, P parameter and C parameter) of all LCD3 meter produced by our company according to requirements, and set the meter to be a data source according to the method of **"C11meter attribute selection mode".**

Use special wiring cables to properly wire to LCD3 meter needs to be copied according to the diagram.

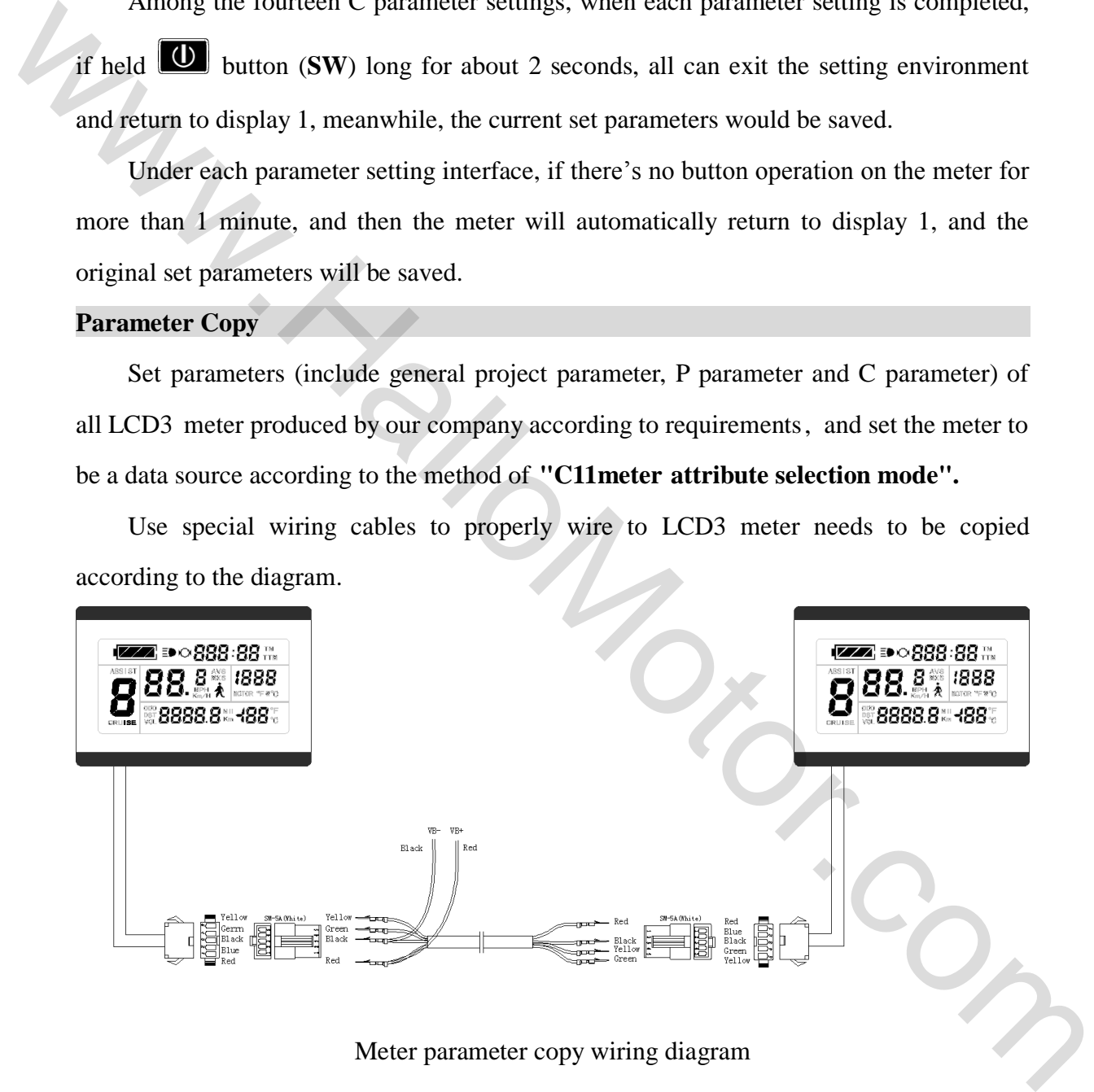

Meter parameter copy wiring diagram

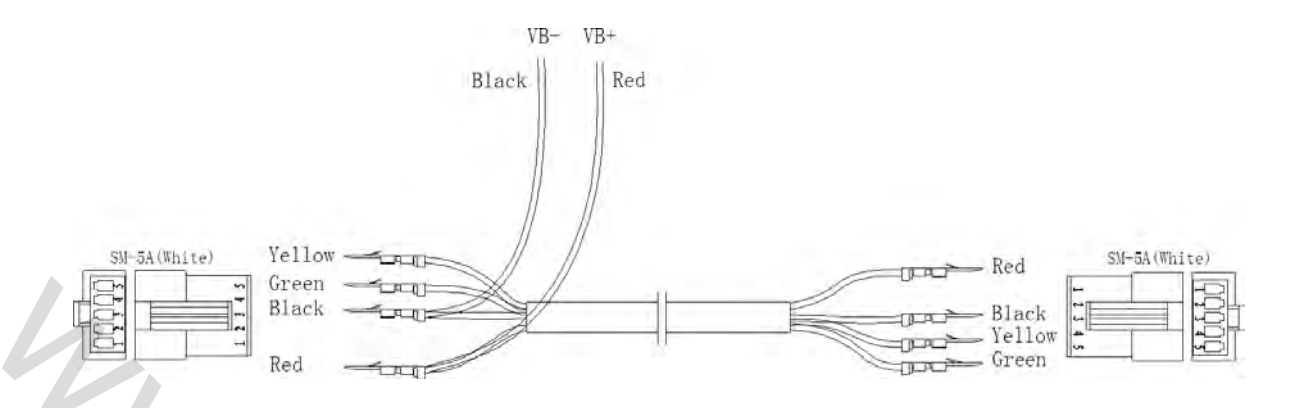

Special wiring cable

Turn on meter power supply of data source. Power supply of 48V or 36V or 24V is available (VB  $+$  positive power supply). After wiring the meter needs to be copied, hold button long till meter is startup. Within 5 seconds after startup, hold  $\Box$  button (**UP**) and button (**DOWN**) simultaneously for about 2 seconds, meter parameter copy is completed. If the copy operation is correct, the meter subject to be copied will display as follow. Special wiring cable<br>
The Special wiring cable<br>
The Special wiring cable<br>
The Special wiring cable<br>
The Special wiring cable<br>
The Special wiring the meter reds to be copied, hold<br>
We button long till meter is startup. With

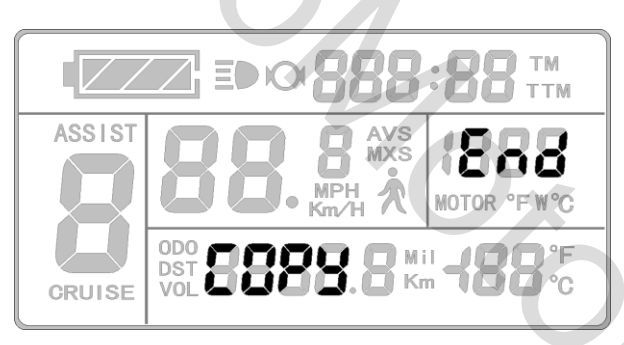

Interface of finishing parameter copy

**Please note:** Both C9 power-on password and C11 meter attributes can't be copied.

Besides, LCD3 meter can only copy parameter of the same meter model.

## **User Setting Note**

After entering the user setting environment, if there's no button operation on the data for more than 1 minute, the meter will automatically return to display1, and the new set parameters won't be saved.

The factory parameter set value and the default value of the meter can be set according to user requirements, the meter parameter can be restored by using **"C10**  **automatically restore factory setting mode"** approach when adjusting it.

# **Version Information**

HM-LCD3\_V3.0 Released on April 12, 2015 WWW.Hallowson Team. All rights reserved